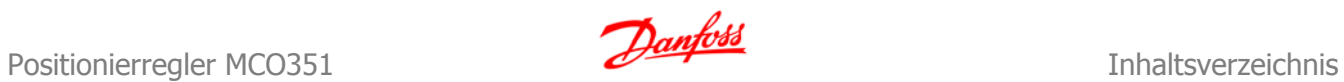

## **Inhaltsverzeichnis**

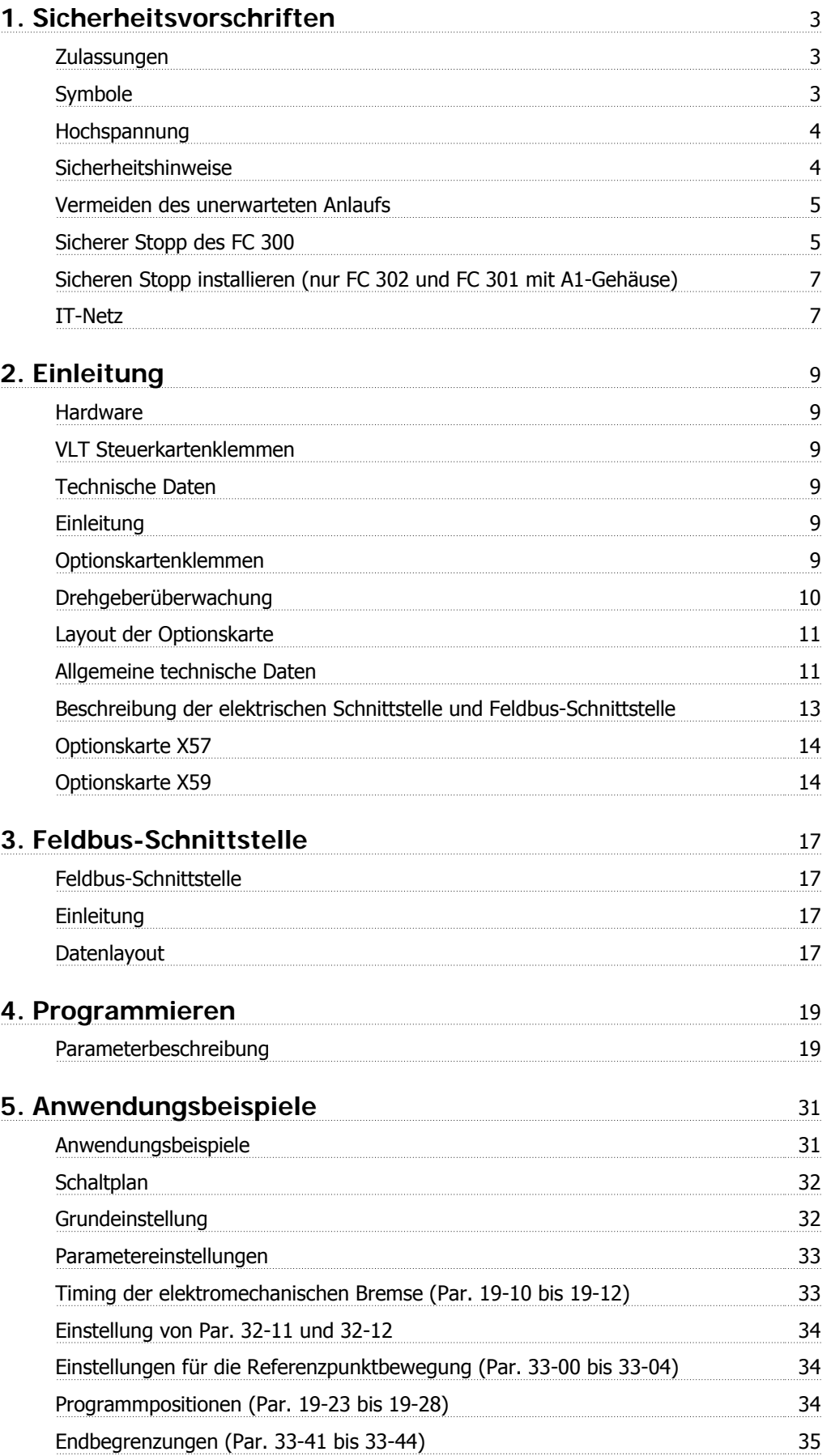

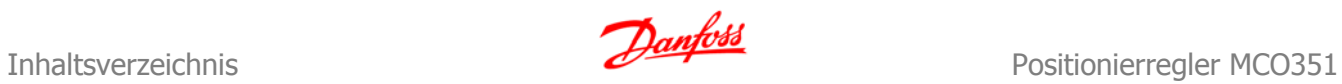

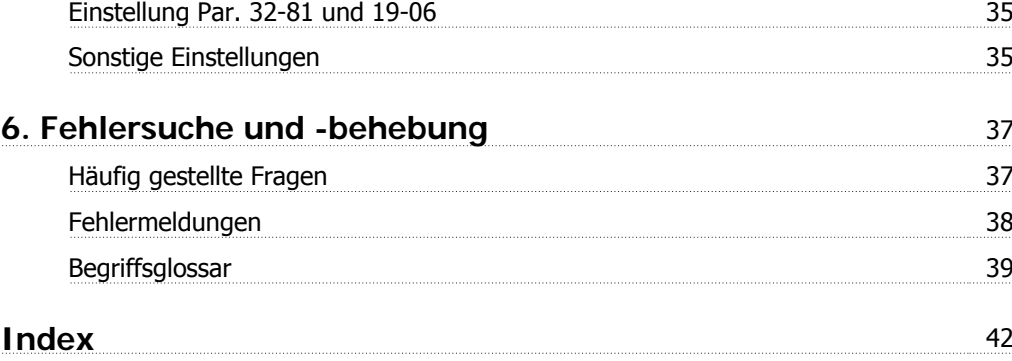

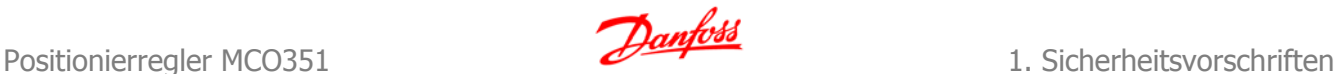

## **1. Sicherheitsvorschriften**

### **1.1.1. Zulassungen**

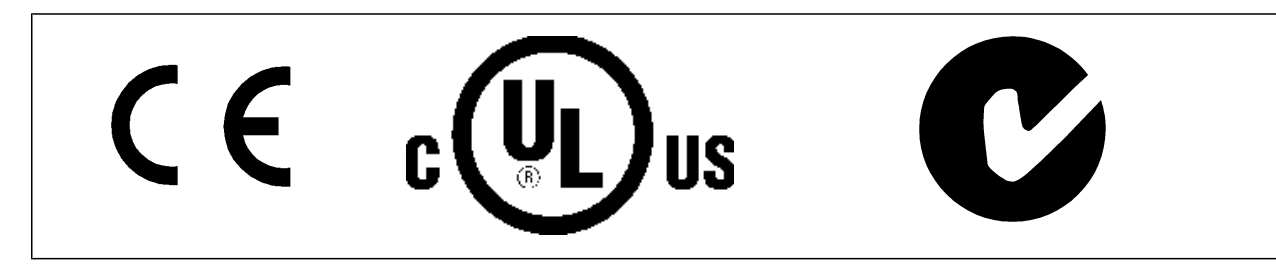

### **1.1.2. Symbole**

In diesem Produkthandbuch verwendete Symbole.

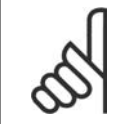

**ACHTUNG!** Kennzeichnet einen wichtigen Hinweis.

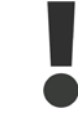

Kennzeichnet eine allgemeine Warnung.

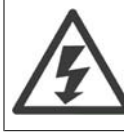

Kennzeichnet eine Warnung vor Hochspannung.

∗ Markiert in der Auswahl die Werkseinstellung.

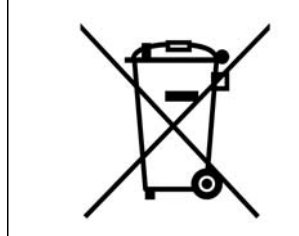

Geräte mit elektronischen Bauteilen dürfen nicht im normalen Hausmüll entsorgt werden. Sie müssen separat mit Elektro- und Elektronikaltgeräten gemäß örtlicher und geltender Gesetzgebung gesammelt werden.

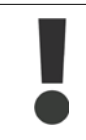

Die Zwischenkreiskondensatoren des FC 300 AutomationDrive bleiben auch nach Abschalten des Frequenzumrichters geladen. Zum Schutz vor elektrischem Schlag ist der FC 300 vor allen Wartungsarbeiten vom Netz zu trennen. Bei Verwendung eines PM-Motors sicherstellen, dass dieser getrennt ist. Vor der Durchführung von Wartungsarbeiten müssen unbedingt die folgenden Wartezeiten eingehalten werden:

FC 300 380 - 500 V 0,25 - 7,5 kW 4 Minuten

525 - 690 V 37 - 250 kW 20 Minuten

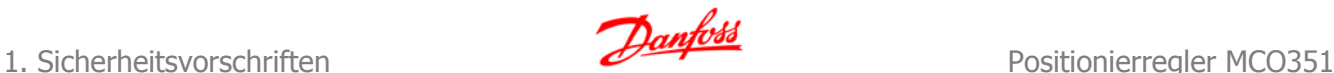

11 - 75 kW 15 Minuten 90 - 200 kW 20 Minuten 250 - 400 kW 40 Minuten

315 - 560 kW 30 Minuten

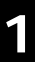

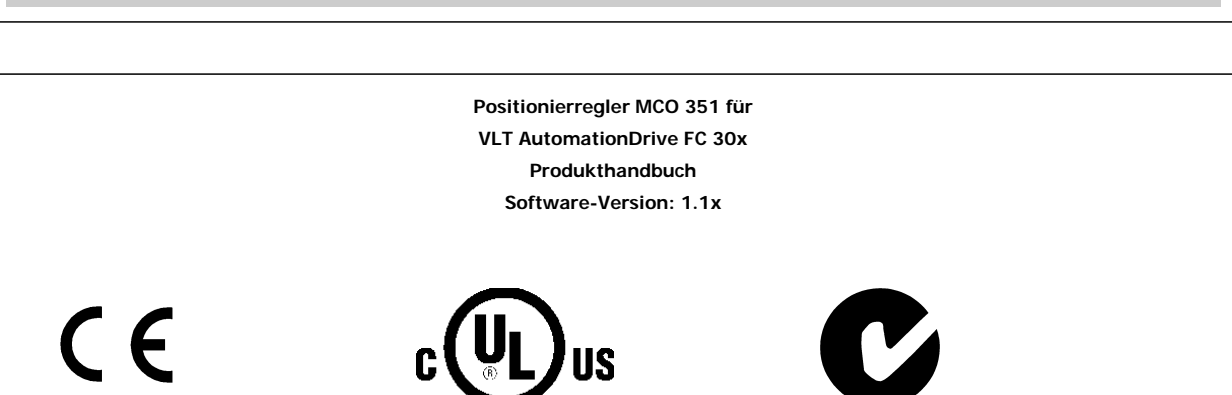

Dieses Produkthandbuch gilt für sämtliche Positionierregler MCO 351 für VLT AutomationDrive FC 30x-Frequenzumrichter mit Software-Version 1.1x. Software-Versionsnummer siehe Parameter 19-92.

## **1.1.3. Hochspannung**

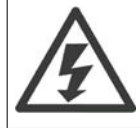

Der Frequenzumrichter steht bei Netzanschluss unter lebensgefährlicher Spannung. Unsachgemäße Installation des Motors oder des Frequenzumrichters können Schäden am Gerät sowie schwere Personenschäden oder sogar tödliche Verletzungen verursachen. Halten Sie daher unbedingt die Anweisungen in diesem Handbuch sowie die lokalen und nationalen Sicherheitsvorschriften ein.

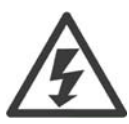

#### **Installation in großen Höhenlagen**

Bei Höhen über 2 km über NN ziehen Sie bitte Danfoss Drives zu PELV (Schutzkleinspannung) zurate.

### **1.1.4. Sicherheitshinweise**

- Stellen Sie sicher, dass der FC 300 korrekt geerdet ist.
- Ziehen Sie keine Netz- oder Motorstecker heraus, während der FC 300 an die Netzversorgung angeschlossen ist.
- Schützen Sie Benutzer gegen Versorgungsspannung.
- Schützen Sie den Motor gegen Überlastung gemäß nationalen und lokalen Vorschriften.
- Motor-Überlastschutz ist in den Werkseinstellungen nicht enthalten. Um diese Funktion hinzuzufügen, setzen Sie Par. 1-90 Thermischer Motorschutz auf den Wert ETR-Abschaltung oder ETR-Warnung. Für den nordamerikanischen Markt: Die ETR-Funktionen beinhalten Motor-Überlastschutz der Klasse 20 gemäß NEC.
- Der Erdableitstrom übersteigt 3,5 mA.
- Die [OFF]-Taste ist kein Sicherheitsschalter. Sie trennt den FC 300 nicht vom Stromnetz.

### **1.1.5. Allgemeine Warnung**

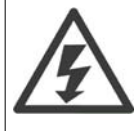

#### **Warnung:**

Das Berühren spannungsführender Teile – auch nach der Trennung vom Netz – ist lebensgefährlich. Achten Sie darauf, dass alle Spannungseingänge, wie z. B. die Zwischenkreiskopplung (Zusammenschalten von Gleichstrom-Zwischenkreisen) sowie der Motoranschluss (z. B. bei kinetischem Speicher), abgeklemmt wurden. Vor Verwendung des VLT® AutomationDrive FC 300: mindestens 15 Minuten warten.

Eine kürzere Wartezeit ist nur möglich, wenn dies auf dem Typenschild des jeweiligen Geräts entsprechend vermerkt ist.

### **Erhöhter Erdableitstrom**

Da der Erdableitstrom des FC 300 3,5 mA übersteigt, muss eine verstärkte Erdung angeschlossen werden. Um einen guten mechanischen Anschluss des Erdungskabels an Erde (Klemme 95) sicherzustellen, muss z. B. der Kabelquerschnitt mindestens 10 mm<sup>2</sup> betragen, oder es müssen 2 getrennt verlegte Erdungskabel verwendet werden.

#### **Fehlerstromschutzschalter**

Dieses Gerät kann Gleichfehlerströme im Schutzleiter verursachen. Als Fehlerstromschutzschalter (RCD) darf netzseitig nur ein RCD vom Typ B (zeitverzögert) auf der Versorgungsseite dieses Produkts verwendet werden. Siehe auch den RCD-Anwendungshinweis MN. 90.GX.02.

Die Schutzerdung des FC 300 und die Verwendung von FI-Schutzschaltern müssen stets in Übereinstimmung mit den nationalen und lokalen Vorschriften erfolgen.

### **1.1.6. Bevor Sie Reparaturarbeiten ausführen**

- 1. Trennen Sie den Frequenzumrichter vom Netz.
- 2. Warten Sie, bis keine Spannung mehr an der Klemme anliegt. Die Wartezeiten sind auf dem Warnschild vermerkt.
- 3. Trennen Sie die DC-Zwischenkreisklemmen 88 und 89.
- 4. Entfernen Sie das Motorkabel.

### **1.1.7. Vermeiden des unerwarteten Anlaufs**

Solange der FC 300 an die Netzversorgung angeschlossen ist, kann der Motor über digitale Befehle, Busbefehle, Sollwerte oder über die LCP-Bedieneinheit gestartet bzw. gestoppt werden.

- Trennen Sie den FC 300 vom Stromnetz, wenn ein ungewollter Start aus Gründen des Personenschutzes verhindert werden soll.
- Um einen ungewollten Start zu vermeiden, betätigen Sie stets die [OFF]-Taste, bevor Sie Parameter ändern.
- Ein elektronischer Fehler, eine vorübergehende Überlast, ein Fehler in der Netzversorgung oder ein Verlust des Motoranschlusses kann bewirken, dass ein gestoppter Motor anläuft. Die Funktion des Sicheren Stopps beim FC 300 (d. h. FC 301 mit A1-Gehäuse und FC 302) schützt vor einem unerwarteten Anlauf, wenn an Klemme 37 nur eine geringe Spannung anliegt oder die Klemme von der Stromversorgung getrennt ist.

### **1.1.8. Sicherer Stopp des FC 300**

Der FC 302 und der FC 301 mit A1-Gehäuse sind für Installationen mit der Sicherheitsfunktion Sichere Abschaltung Motormoment (nach IEC 61800-5-2) oder Stoppkategorie 0 (nach EN 60204-1) geeignet.

FC 301 mit A1-Gehäuse: Wenn der Frequenzumrichter mit der Funktion "Sicherer Stopp" ausgestattet ist, muss Position 18 des Typencodes T oder U lauten. Lautet Position 18 B oder X, ist sicherer Stopp über Klemme 37 nicht vorgesehen!

### Beispiel:

Typencode für FC 301 A1 mit Sicherem Stopp: FC-301PK75T4**Z20**H4**T**GCXXXSXXXXA0BXCXXXXD0

Er ist für die Anforderungen der Sicherheitskategorie 3 in EN 954-1 ausgelegt und als dafür geeignet zugelassen. Diese Funktion wird als "Sicherer Stopp" bezeichnet. Vor der Integration und Benutzung der Funktion "Sicherer Stopp" des Frequenzumrichters in einer Anlage muss eine gründliche Risikoanalyse der Anlage erfolgen, um zu ermitteln, ob die Funktion "Sicherer Stopp" und die Sicherheitskategorie des Frequenzumrichters angemessen und ausreichend sind. Zur Installation und zum Gebrauch der Funktion "Sicherer Stopp" gemäß den Anforderungen von Sicherheitskategorie 3 in EN 954-1 müssen die zugehörigen Informationen und Anweisungen des FC 300-Projektierungshandbuchs MG.33.BX.YY befolgt werden! Die Informationen und Anweisungen des Produkthandbuchs reichen zum richtigen und sicheren Gebrauch der Funktion "Sicherer Stopp" nicht aus!

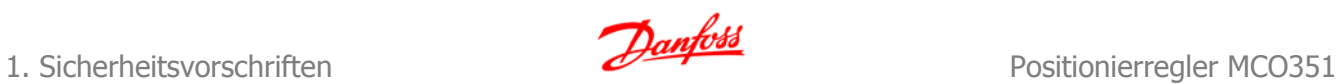

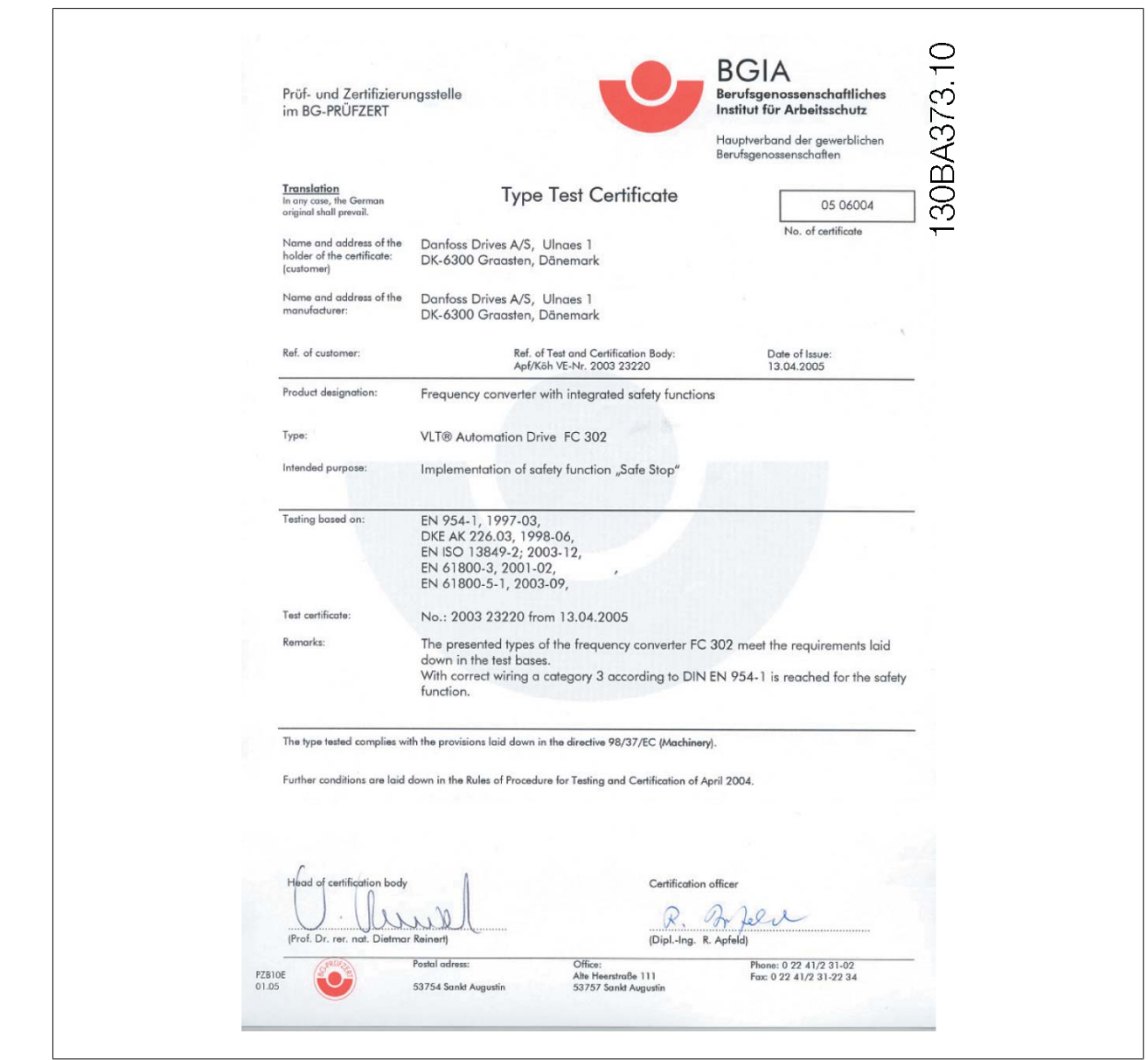

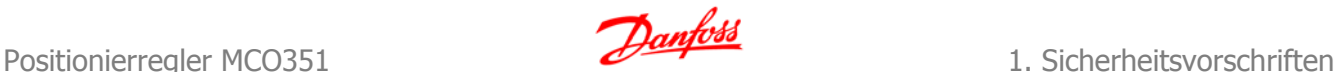

**1**

### **1.1.9. Sicheren Stopp installieren (nur FC 302 und FC 301 mit A1-Gehäuse)**

**Die Installation der Stoppkategorie 0 (EN 60204) gemäß Sicherheitskategorie 3 (EN 954-1) ist folgendermaßen auszuführen:**

- 1. Entfernen Sie die werksseitig angebrachte Brücke (Jumper) zwischen Klemme 37 und Klemme 12 (24 V DC). Es reicht nicht aus, die Brücke nur durchzuschneiden oder zu unterbrechen. Sie muss vollständig entfernt werden, um Kurzschlüsse zu vermeiden. Siehe Brücke in Abbildung.
- 2. Schließen Sie Klemme 37 mit einem gegen Kurzschluss geschützten Kabel (verstärkte Isolation) über eine Sicherheitsvorrichtung gemäß EN 954-1 Kategorie 3 an die 24 V DC-Versorgung an. Sind die Sicherheitsvorrichtung und der Frequenzumrichter im selben Schaltschrank untergebracht, darf auch ein normales Kabel verwendet werden.
- 3. Sofern der FC 302 nicht Schutzart IP54 oder höher hat, muss er in ein IP54-Gehäuse eingesetzt werden. Daher muss ein FC 301 A1 immer in ein IP54-Gehäuse gesetzt werden.

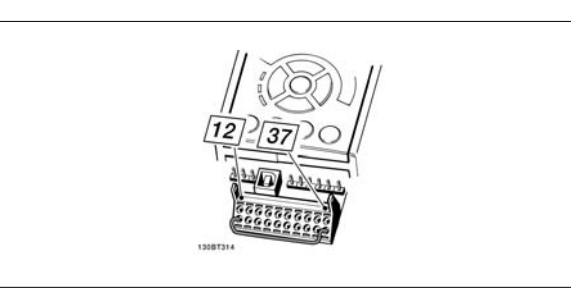

Abbildung 1.1: Kabelbrücke (Jumper) zwischen Klemme 37 und Klemme 12 (24 V DC)

Die folgende Abbildung zeigt als Beispiel eine Anwendung mit Stoppkategorie 0 (EN 60204-1) gemäß Sicherheitskategorie 3 (EN 954-1). Klemme 37 wird über einen Sicherheitsbaustein (der auch Kategorie 3 nach EN 954-1 erfüllen muss) geschaltet. Der zusätzliche abgebildete "Freilaufkontakt" ist nicht sicherheitsbezogen und erfüllt nicht Kategorie 3 nach EN 954-1.

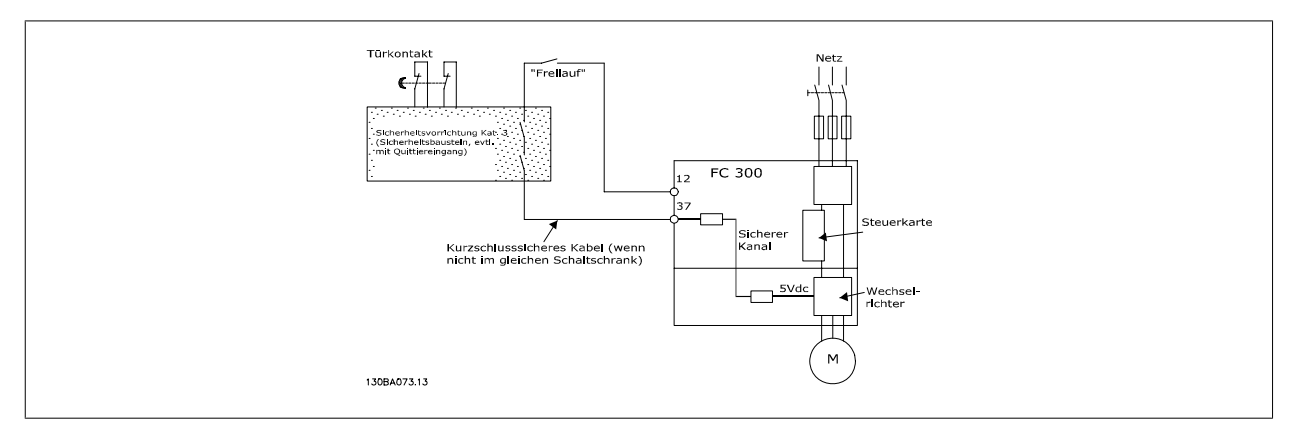

Abbildung 1.2: Abbildung der wesentlichen Aspekte einer Installation zum Erzielen der Stoppkategorie 0 (EN 60204-1) mit Sicherheitskategorie 3 (EN 954-1).

### **1.1.10. IT-Netz**

Par. 14-50 EMV-Filter kann bei FC102/202/302 verwendet werden, um die internen Hochfrequenzkapazitäten vom Zwischenkreis zu trennen. Wenn dies geschieht, wird die EMV-Leistung auf das Niveau A2 reduziert.

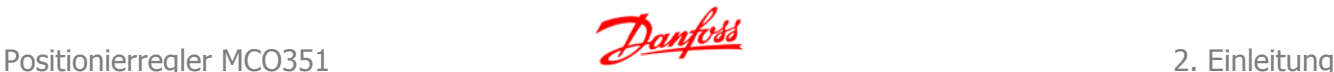

## **2. Einleitung**

## **2.1. Hardware**

## **2.1.1. VLT Steuerkartenklemmen**

Die Steuerkartenklemmen werden für Funktionen des Positionierreglers benutzt; daher dürfen die folgenden Parametereinstellungen im Synchronisierungsmodus (Satz 1) nicht geändert werden.

#### Digitaleingänge 18, 19. 27, 32 und 33

Wenn die Parameter 5-10 bis 5-15 auf Ohne Funktion (Werkseinstellung) eingestellt sind, werden die Eingänge von der Steuerkarte ignoriert und können als Eingänge für den Positionierregler benutzt werden.

#### Analogeingänge 53, 54

Wenn Sie die Parameter 3-15, 3-16 und 3-17 auf Ohne Funktion einstellen, werden die Eingänge von der Steuerkarte ignoriert und sie können weiterhin als Eingänge für den Positionierregler genutzt werden.

Digital-/Analogausgänge 42 Parameter 650 ist eingestellt auf: MCO 0 ... 20 mA [52] Analogausgang

## **2.2. Technische Daten**

### **2.2.1. Einleitung**

Die technischen Daten bzgl. der Steuerkartenklemmen finden Sie im **VLT Automation Drive FC 300 Projektierungshandbuch**.

### **2.2.2. Optionskartenklemmen**

**Es gibt zwei Drehgeberschnittstellen, welche die folgenden Funktionen erfüllen:**

- Istwert-Drehgebereingang
- Sekundärer Drehgebereingang

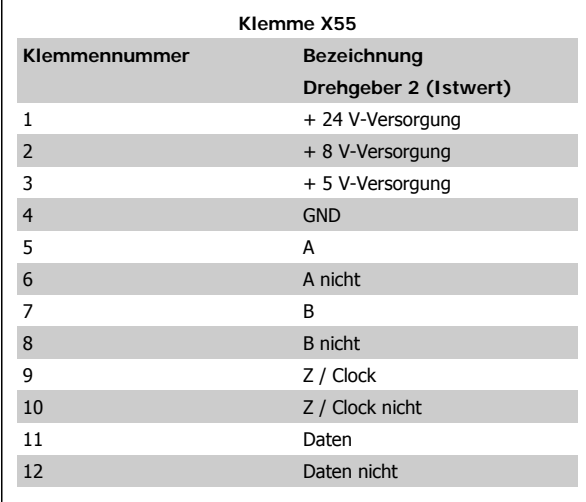

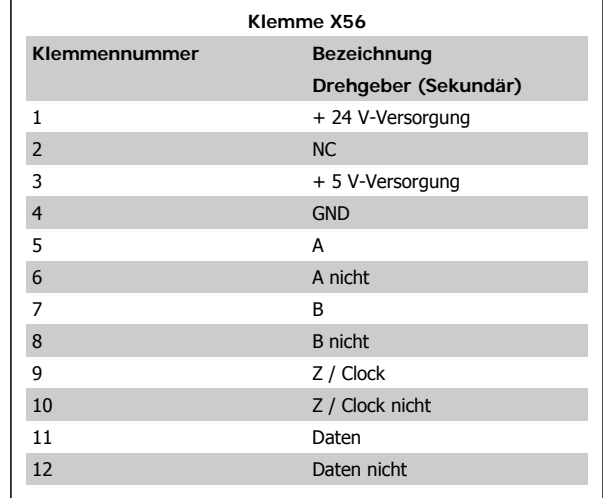

Es gibt 2 Klemmenblöcke mit Digitaleingängen/-ausgängen, 10 Eingänge und 8 Ausgänge. (Siehe Abb. unten)

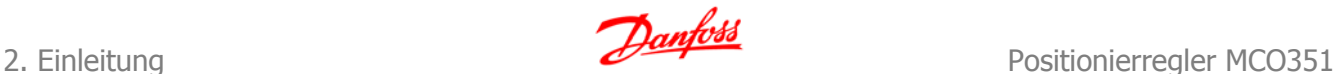

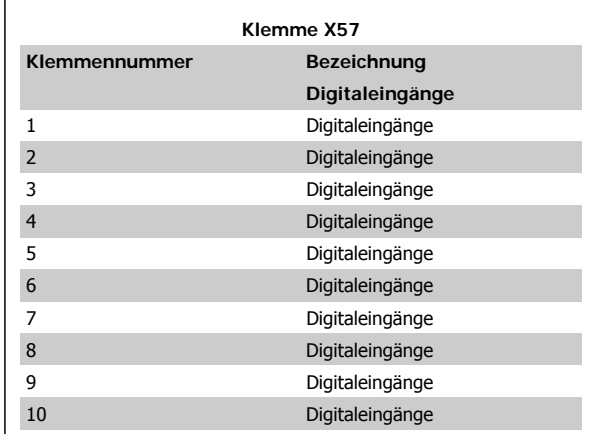

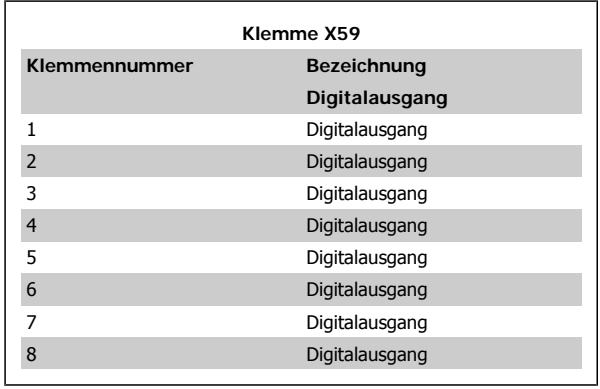

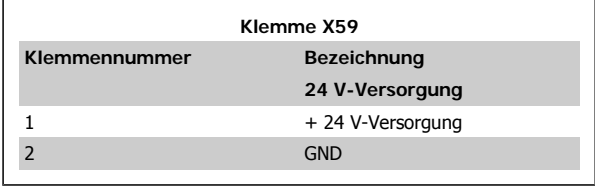

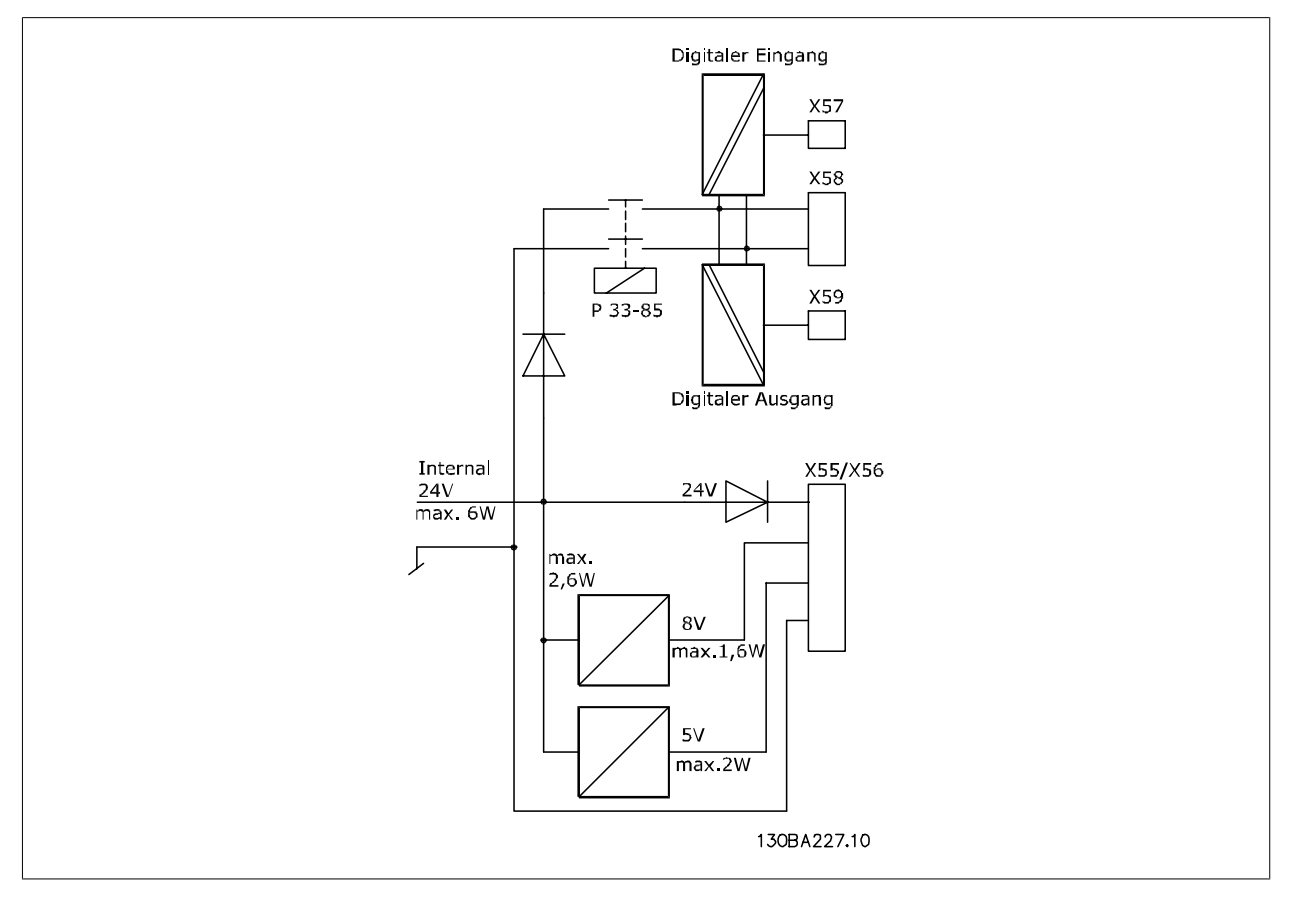

### **2.2.3. Drehgeberüberwachung**

Beide Drehgeberschnittstellen sind mit einem Überwachungsstromkreis versehen, der einen offenen Stromkreis wie auch einen Kurzschluss jedes Drehgeberkanals erkennen kann. Für jeden Drehgeberkanal zeigt eine LED den Status: Grün für OK und keine Anzeige für Fehler. Nur wenn die Drehgeberüberwachung im Parameter 32-39 (Master) und 32-09 (Slave) aktiviert ist, wird ein Drehgeberfehler ausgegeben, der dann als "Optionsfehler" 192 die sog. ON ERROR-Fehlerbehandlung auslöst.

Positionierregler MCO351 2. Einleitung

## **2.2.4. Layout der Optionskarte**

MCO 351 Steuerklemmen sind Anschlussstecker mit Schraubklemmen. Die Klemmenblöcke sind doppelt, um die Verwendung des gleichen MCO 351 bei allen Gehäusegrößen zu ermöglichen. Die Abbildung zeigt die Position der Klemmenblöcke:

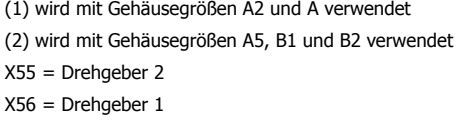

- X57 = Digitaleingänge
- X58 = 24 V DC-Versorgung
- X59 = Digitalausgänge

### **2.2.5. Allgemeine technische Daten**

− Alle Eingänge, Ausgänge und Versorgungsspannungen sind gegen Kurzschluss geschützt.

− Alle Eingänge, Ausgänge und Versorgungsspannungen sind galvanisch von der Netzversorgung und Motorspannung (PELV) sowie anderen Hochspan-

nungsklemmen getrennt.

− Drehgebersignale werden im Betrieb und bei Stillstand überwacht.

− Alle MCO 351-Parameter einschließlich benutzerdefinierter Anwendungsparameter sind über die LCP Bedieneinheit des FC 300 zugänglich.

− MCO 351 kann mit anderen FC 300 Optionen, wie der PROFIBUS- und DeviceNet-Schnittstelle kombiniert werden.

− Alle Digitaleingänge und -ausgänge sind galvanisch von der internen Elektronik getrennt und können über eine externe 24 V-Stromversorgung versorgt werden.

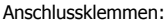

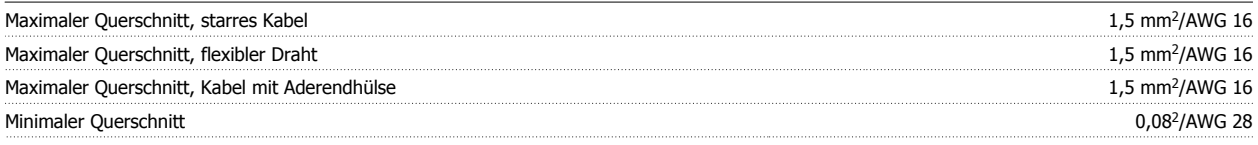

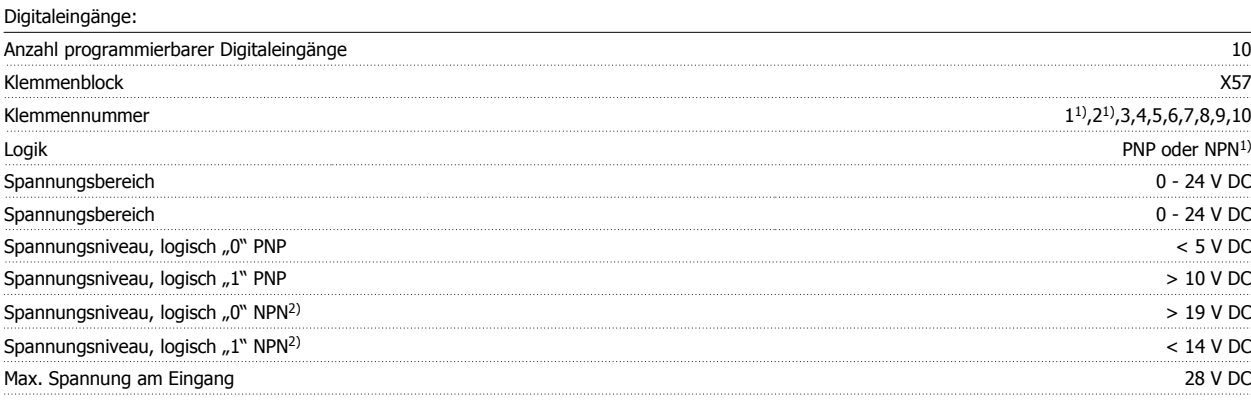

1) ) In Parameter 5-00 Grundeinstellungen ausgewählt.

Die Digitaleingänge sind galvanisch von der internen Elektronik getrennt und können über eine externe 24 V-Stromversorgung versorgt werden.

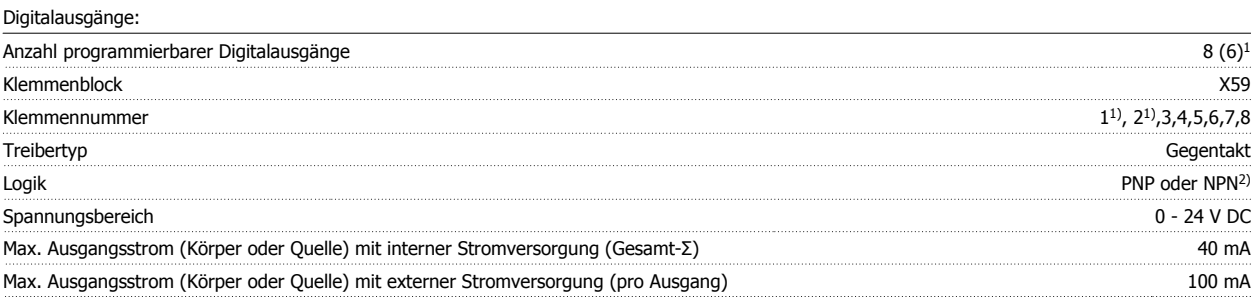

Klemmen X59-1 und X59-2 können in Parameter 33-60 als Eingang programmiert werden.

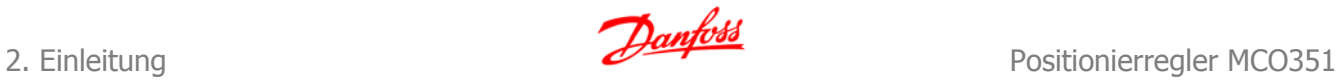

#### Kombinierte Digitaleingänge/-ausgänge:

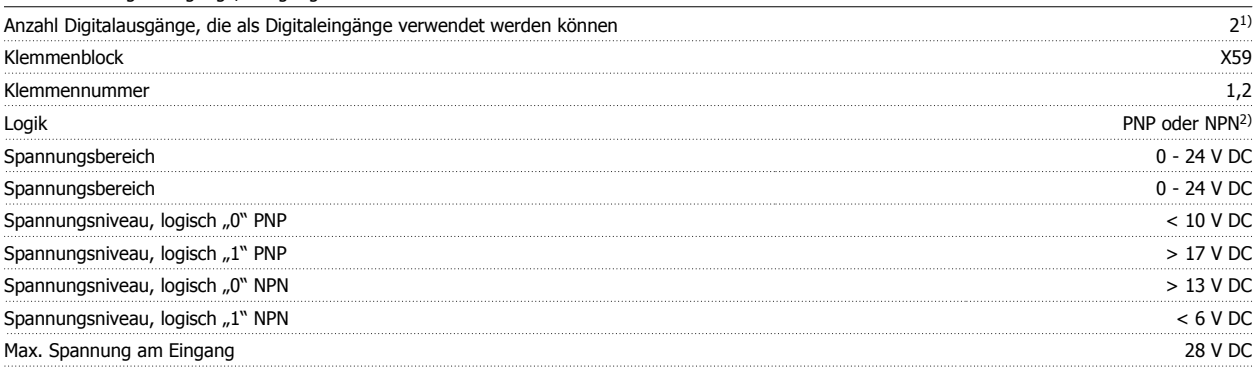

1) Klemmen X59-1 und X59-2 können in Parameter 33-60 als Eingang programmiert werden.

2) Ausgewählt in Parameter 5-00 Grundeinstellungen.

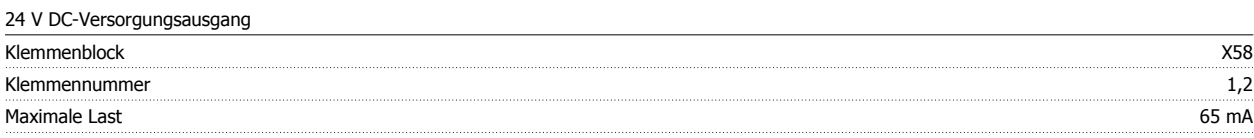

Die interne 24 V-Stromversorgung kann über Parameter 33-85 getrennt werden. In diesem Fall muss eine externe 24 V-Stromversorgung an X58-1 und X58-2 angeschlossen werden.

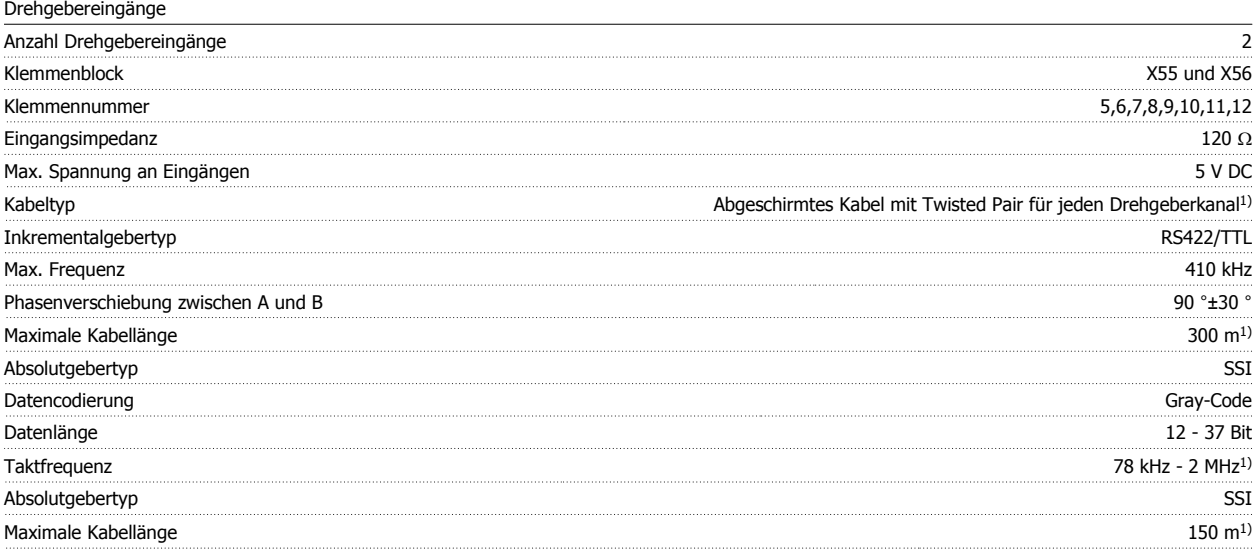

1) Immer Angaben/Beschränkungen des Drehgeberlieferanten beachten.

2) 150 m Kabel ist bis zu 500 kHz Taktfrequenz möglich, über 500 kHz muss Kabellänge weiter beschränkt werden.

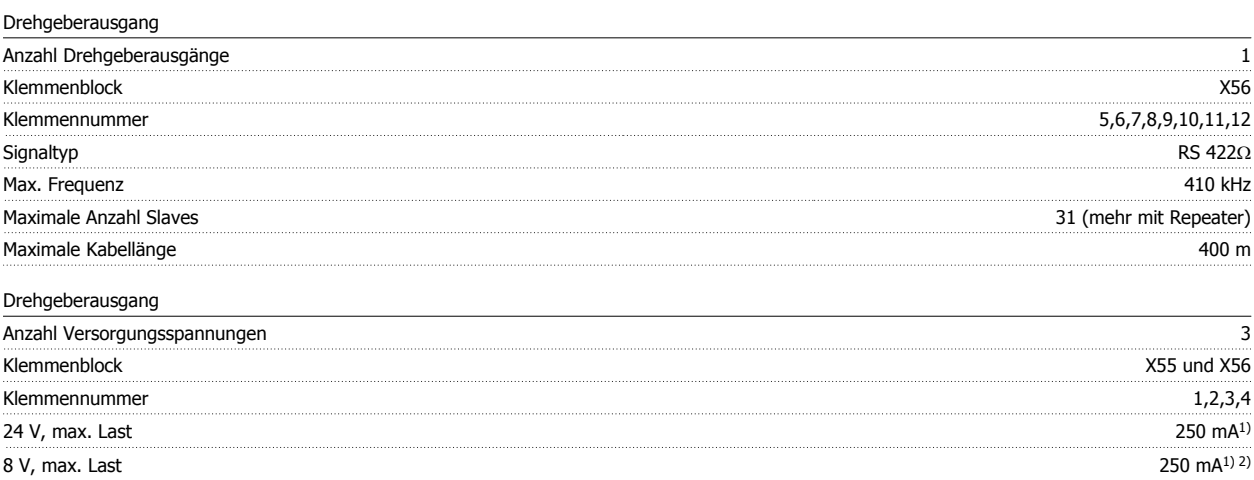

 $5$  V, max. Last  $400 \text{ mA}^{1}$ 

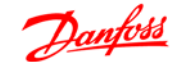

## Absolutgebertyp SSI Maximale Kabellänge 150 m<sup>1</sup>

1) Dies ist die maximale Last, wenn nur eine Versorgungsspannung verwendet wird; werden 2 oder 3 Versorgungsspannungen gleichzeitig verwendet, muss die Last entsprechend reduziert werden. Folgendes muss beachtet werden: Last 24 V + Last 5 V  $\leq$  6 W und Last 8 V + Last 5 V  $\leq$  2 W.

2) 8 V ist nur bei Klemmenblock X55 verfügbar.

## **2.3. Beschreibung der elektrischen Schnittstelle und Feldbus-Schnittstelle**

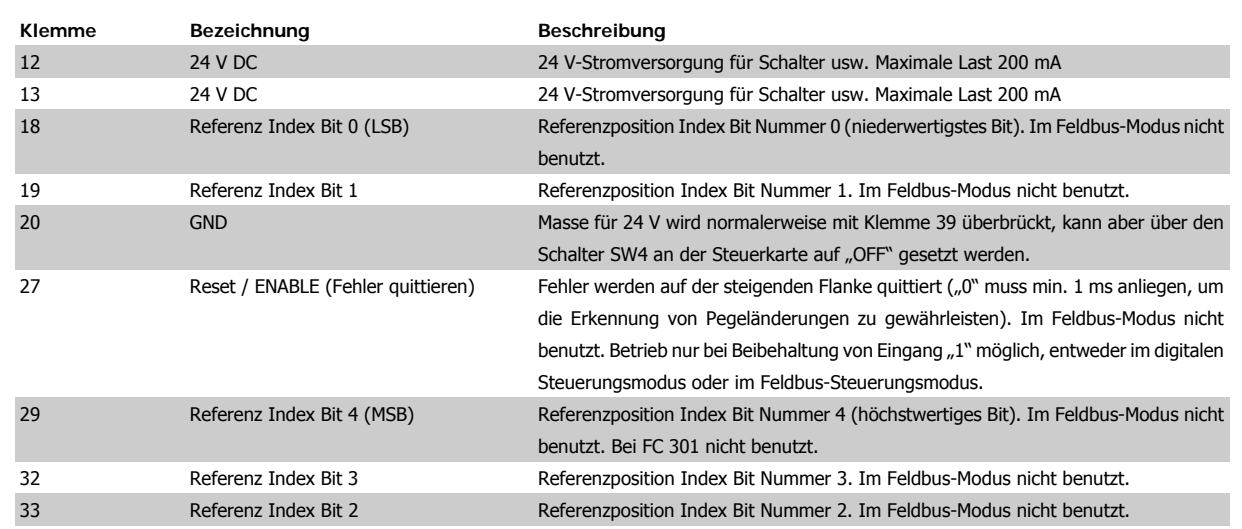

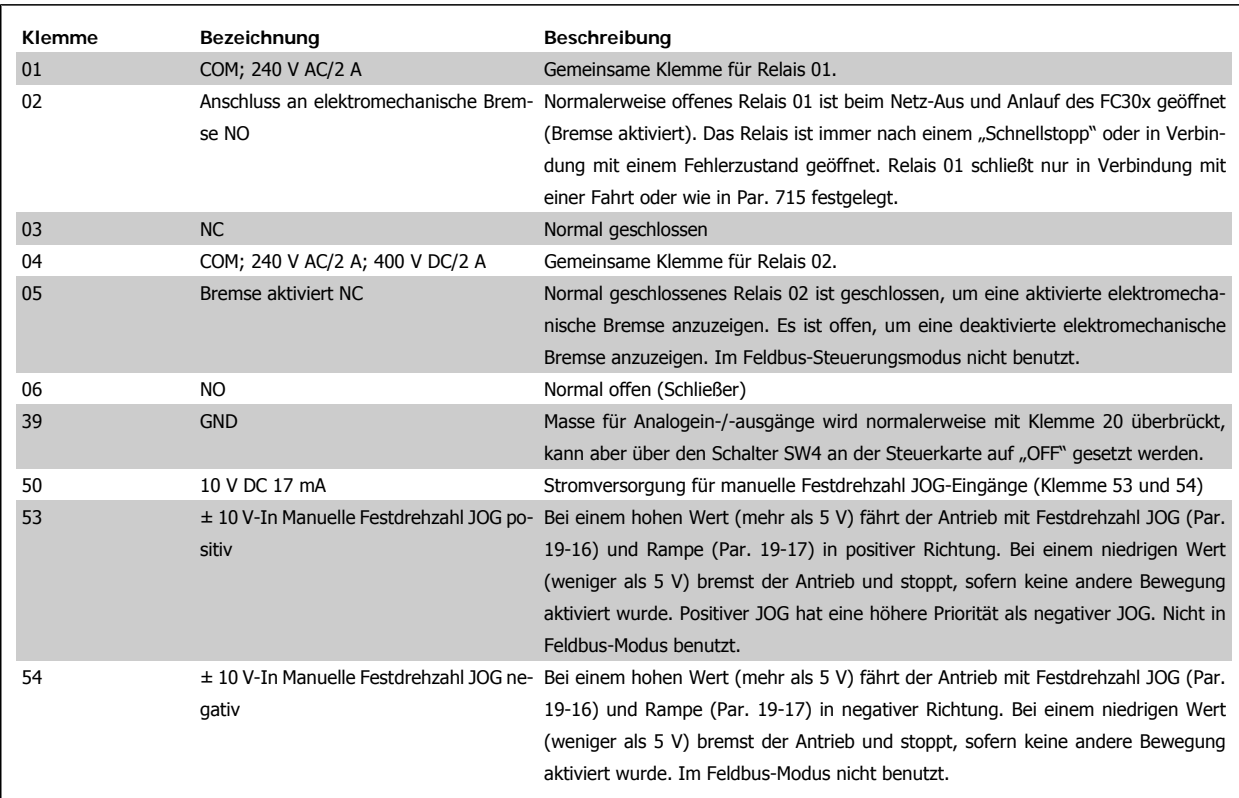

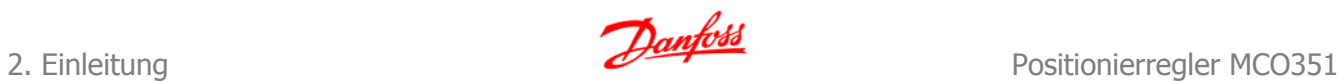

## **2.3.1. Optionskarte X57**

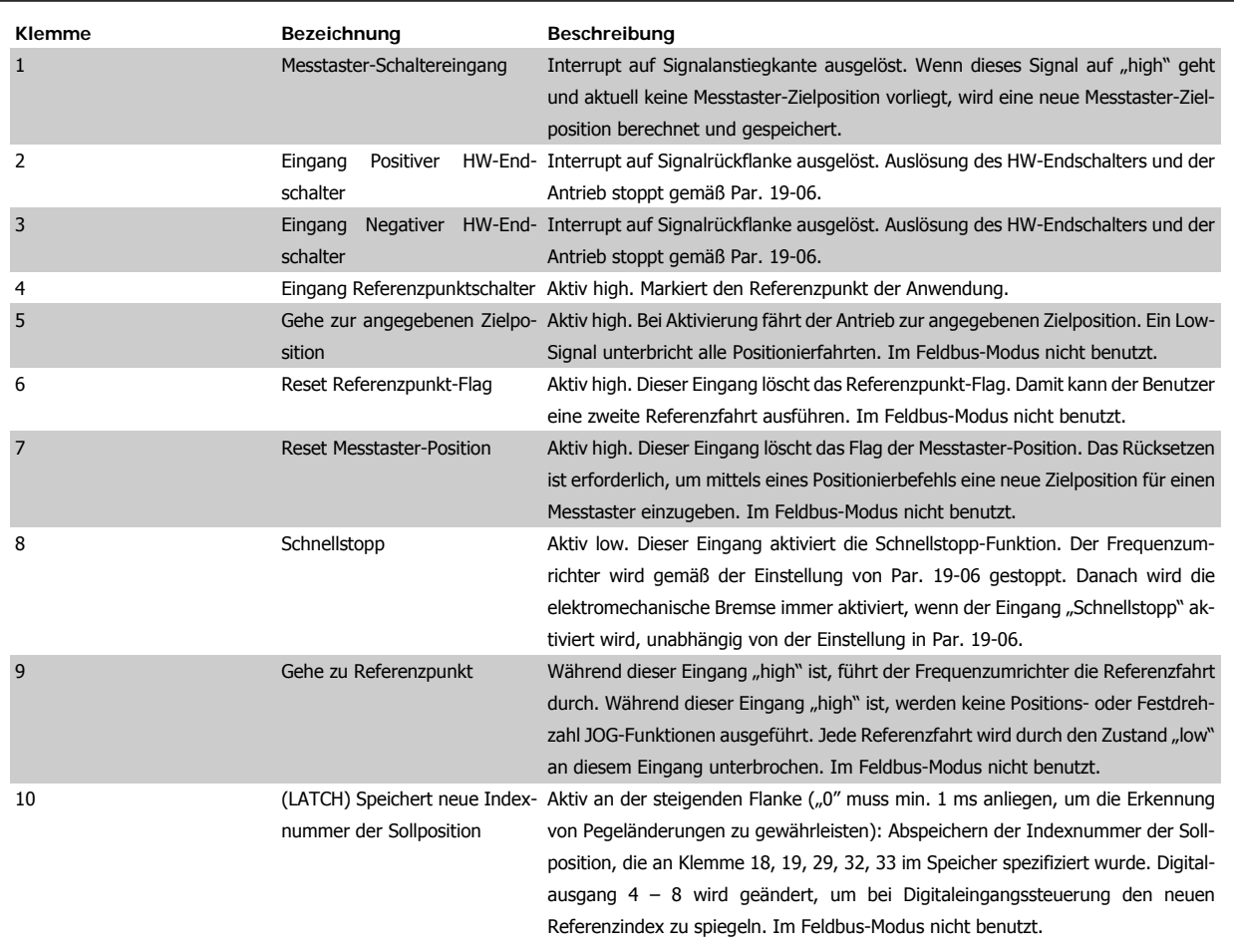

## **2.3.2. Optionskarte X59**

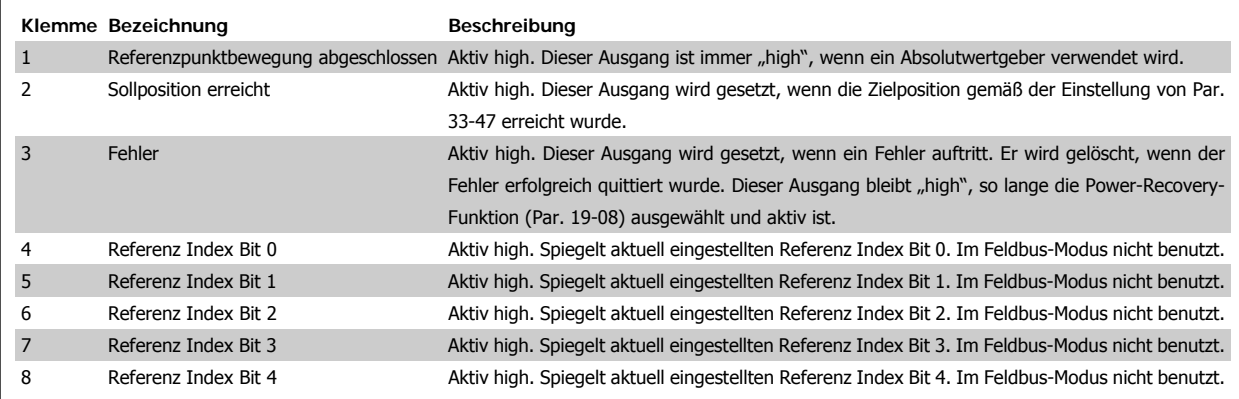

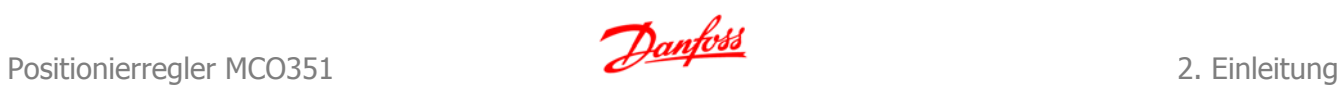

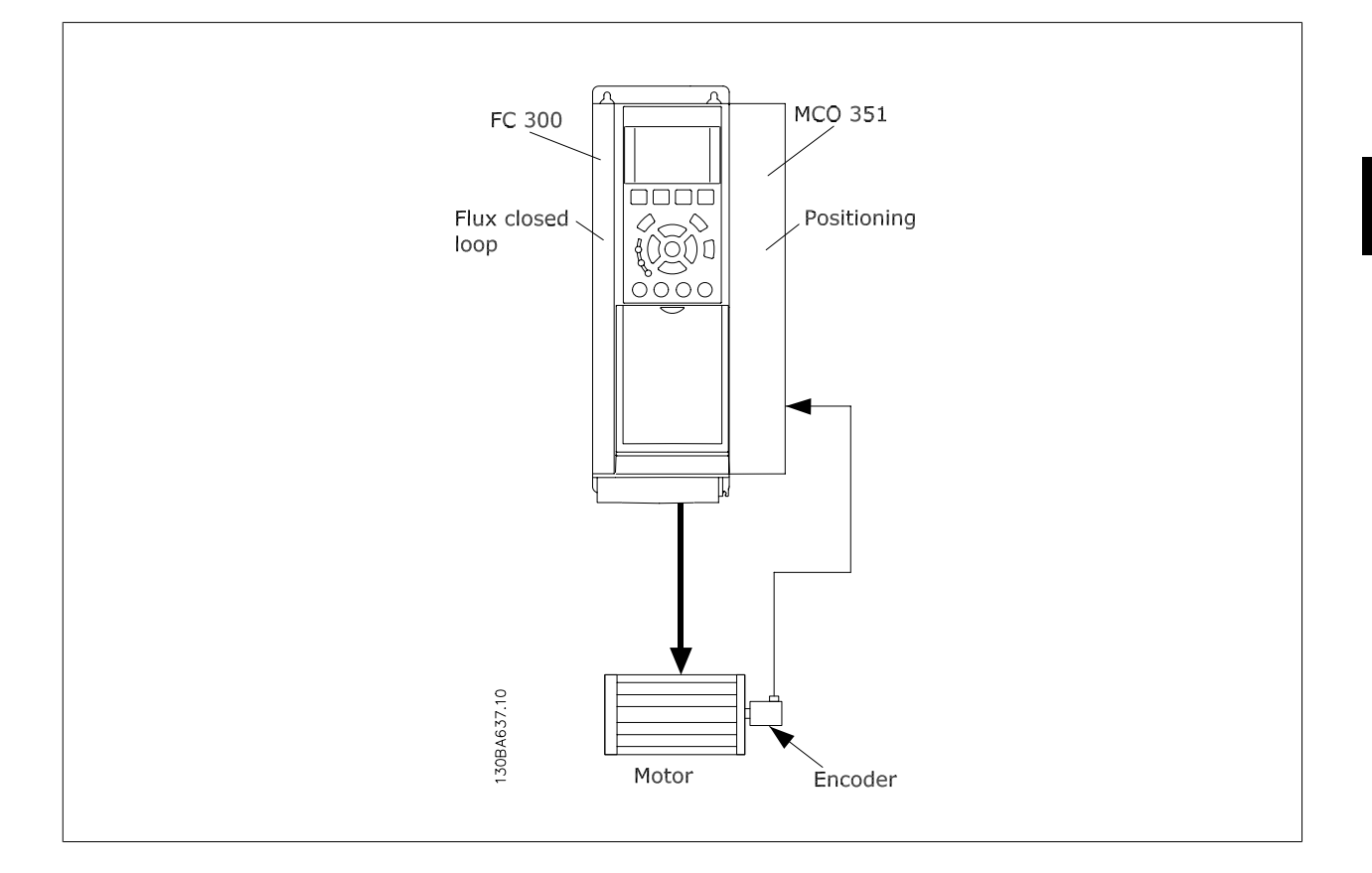

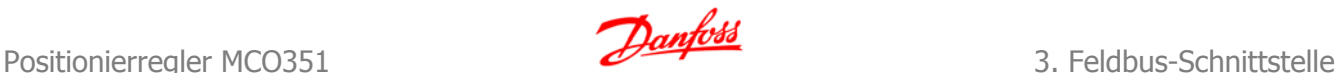

## **3. Feldbus-Schnittstelle**

## **3.1. Feldbus-Schnittstelle**

## **3.1.1. Einleitung**

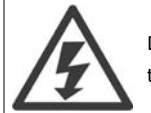

Dieser Abschnitt ist nur relevant, wenn der Frequenzumrichter sowohl mit einer Feldbus-Schnittstelle (Option) als auch mit dem Positionierregler ausgestattet ist.

Der Positionierregler kann durch die Digital-/Analogeingänge oder über einen Feldbus gesteuert werden. Die Steuerquelle wird im Parameter 19-04 ausgewählt. Es ist jedoch nur eines von beiden zur gleichen Zeit möglich, das heißt, dass die Digital-/Analogeingänge nicht aktiv sind, wenn der Feldbus als Steuerung ausgewählt ist und umgekehrt. Die Ausnahmen sind im Abschnitt "digitale Schnittstelle" aufgelistet. Im Feldbus-Modus ist es möglich, nur die Zielposition und Geschwindigkeit festzulegen. Wenn die Beschleunigungs- und Verzögerungs-PCDs freigelassen werden, dann wird die über einen Quickbus ausgewählte, zuletzt benutzte Beschleunigung und Verzögerung benutzt. Dies aktiviert den Gebrauch des PPO Typ 4.

### **3.1.2. Datenlayout**

Steuerungs- und Statussignale werden über den sog. "Process Data Channel" (PCD), den Prozessblock der verschiedenen Feldbus-Schnittstellen übertragen. Der Telegrammaufbau und die verfügbare Zahl von Datenworten hängen vom verwendeten Feldbus ab. Weitere Einzelheiten entnehmen Sie bitte dem Handbuch der verwendeten Feldbus-Option. Das folgende Beispiel basiert auf dem Layout eines PROFIBUS-Telegramms, ein sog. PPO: Beispiel mit PROFIBUS PPO-Typ 5:

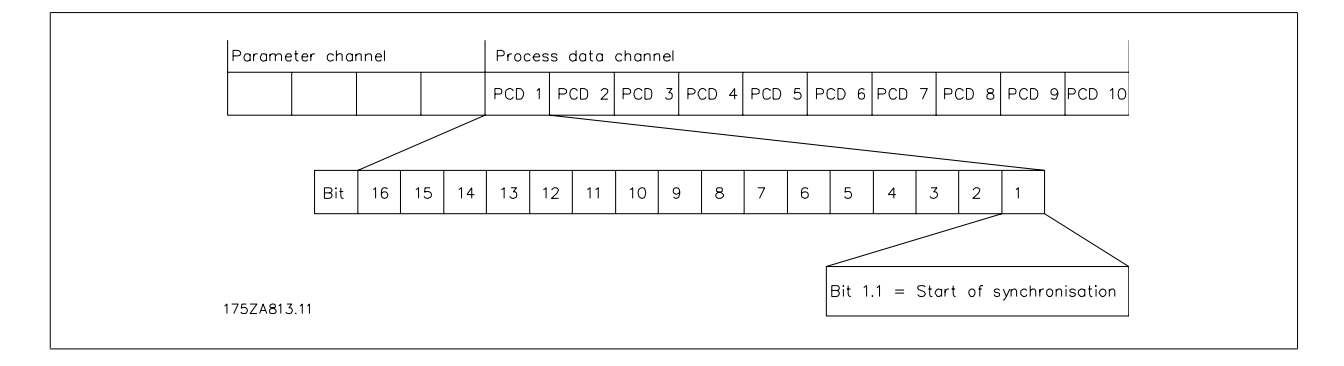

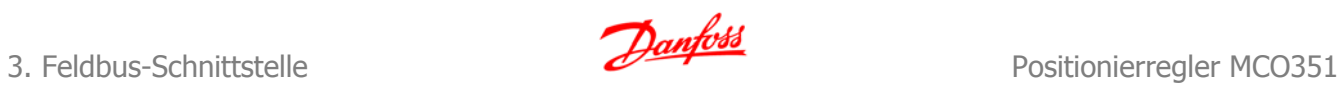

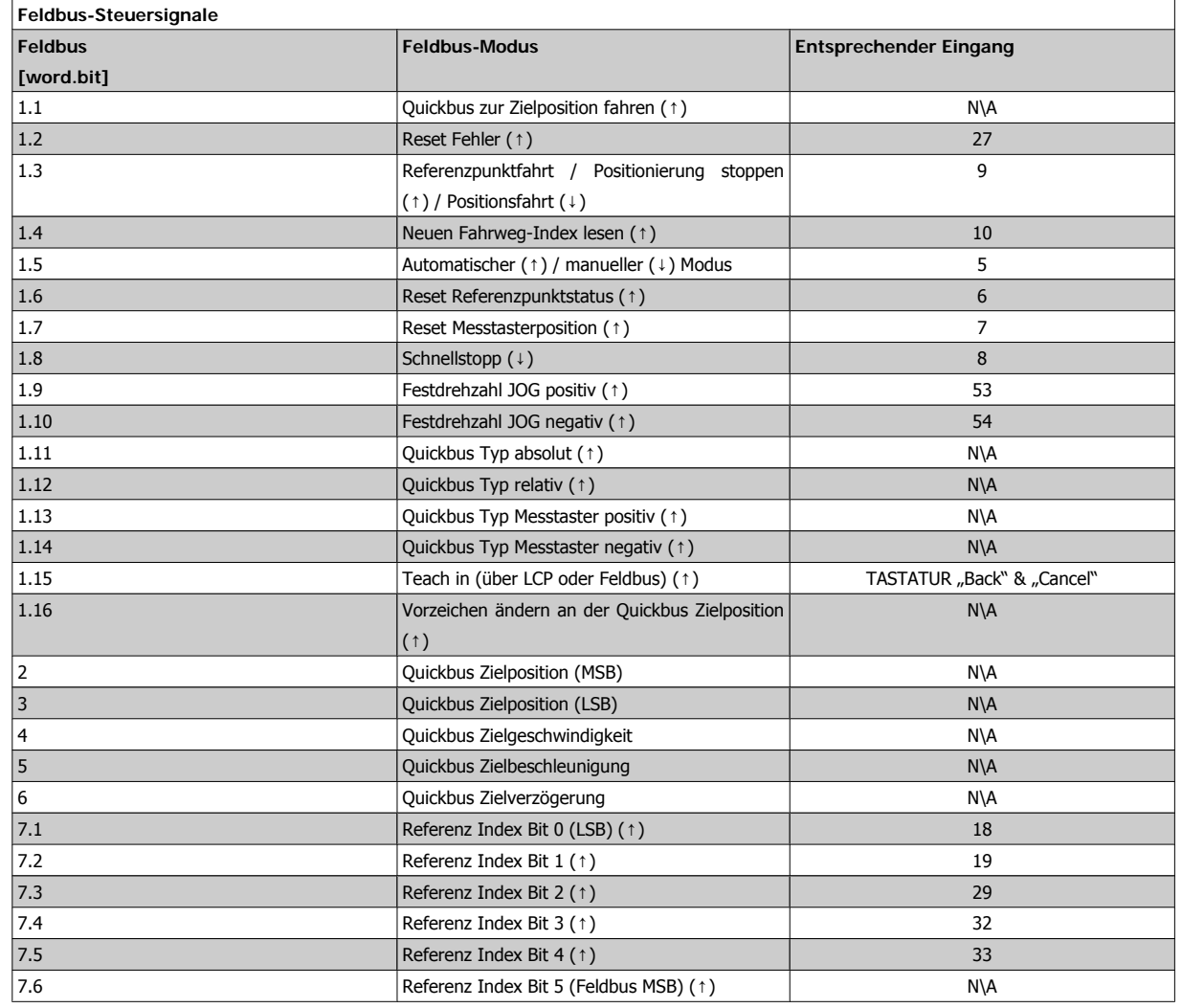

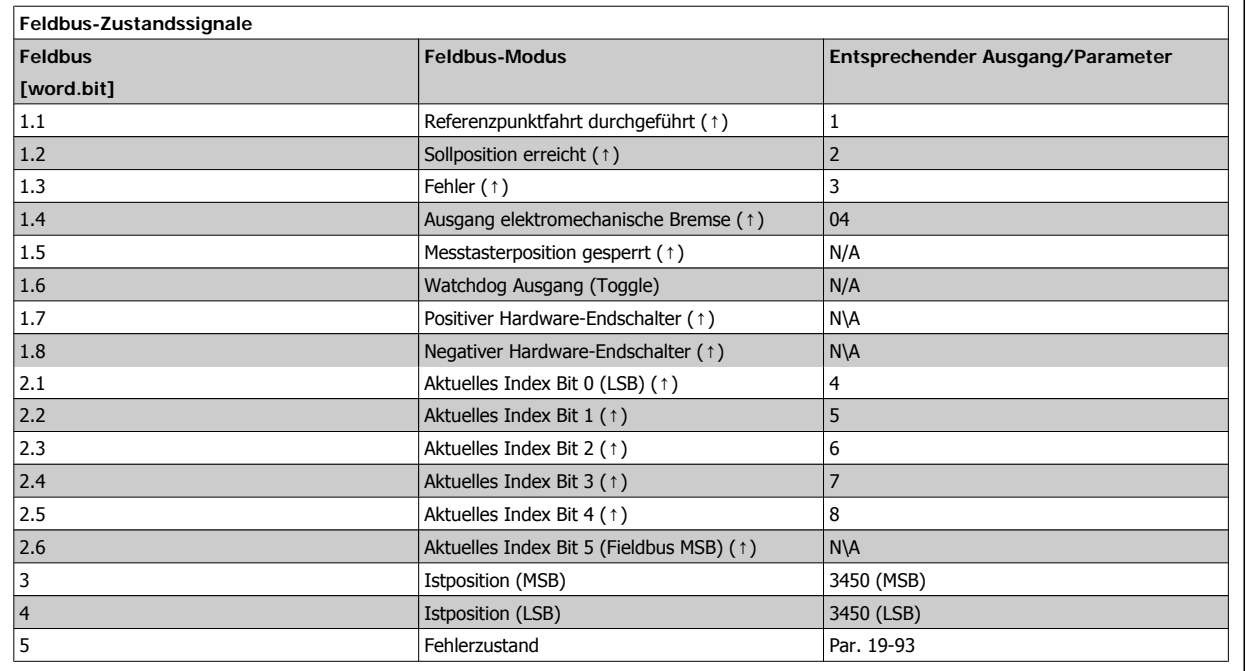

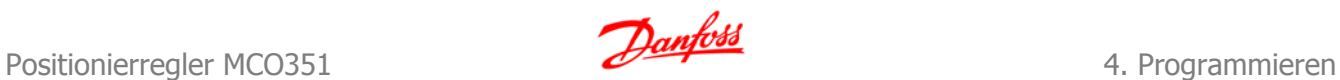

## **4. Programmieren**

## **4.1. Parameterbeschreibung**

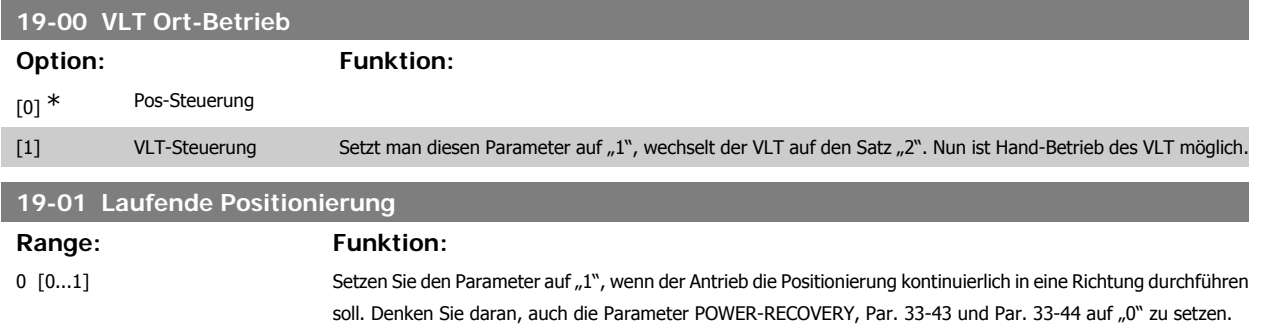

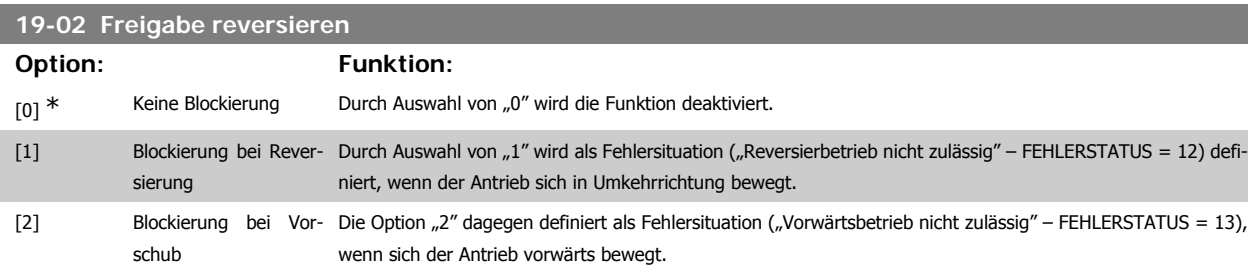

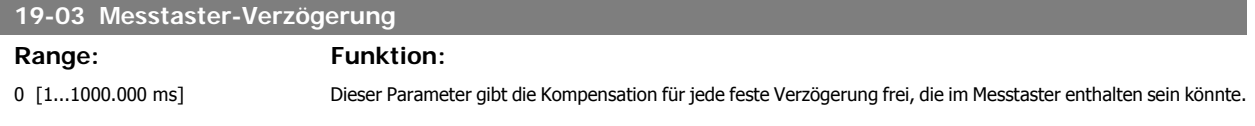

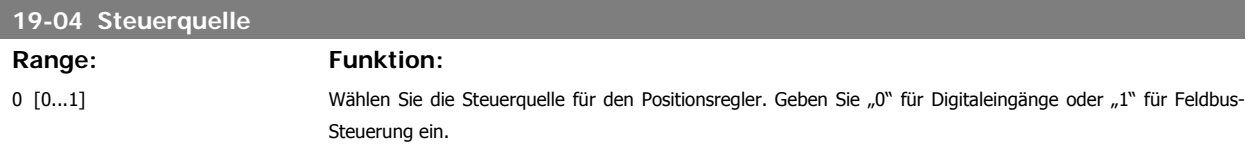

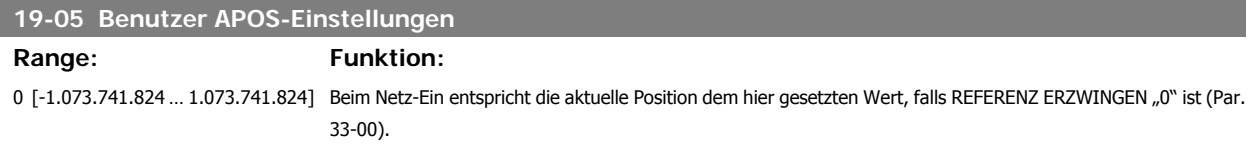

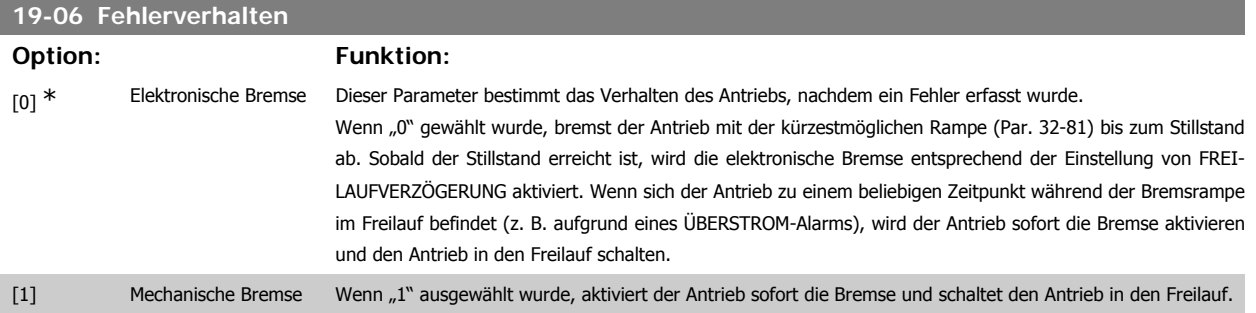

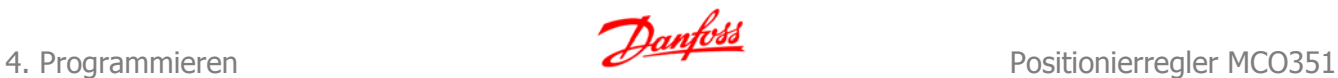

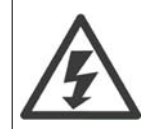

Die Bremse ist nach jeder Fehlersituation (oder Schnellstopp) aktiviert, unabhängig von der Einstellung von AUTO.BREMSKONTR..

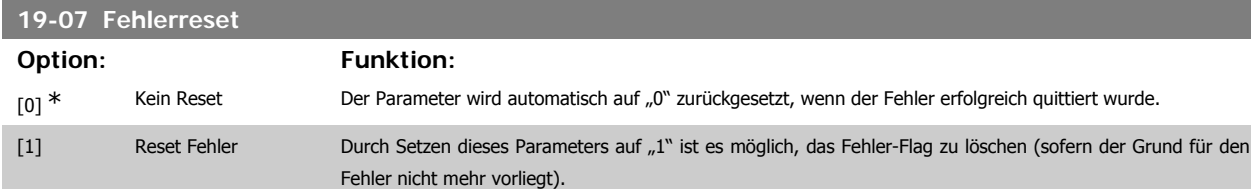

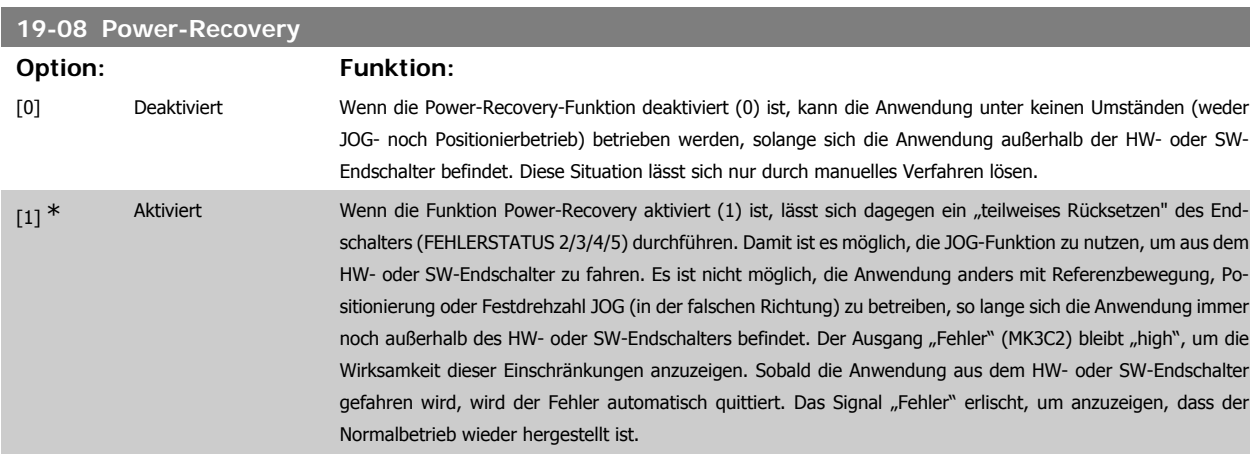

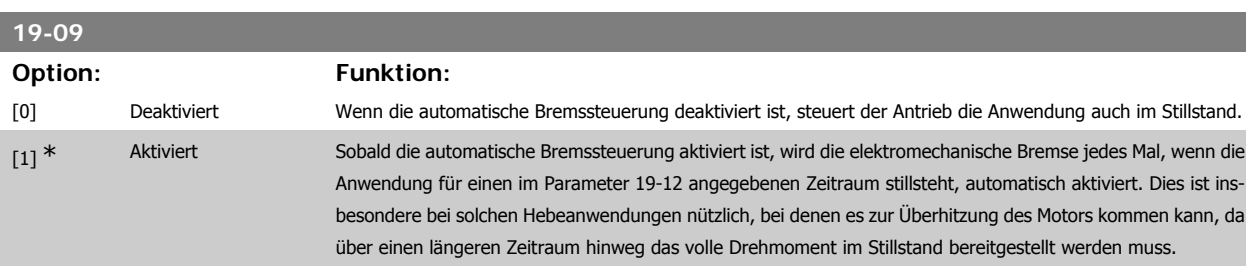

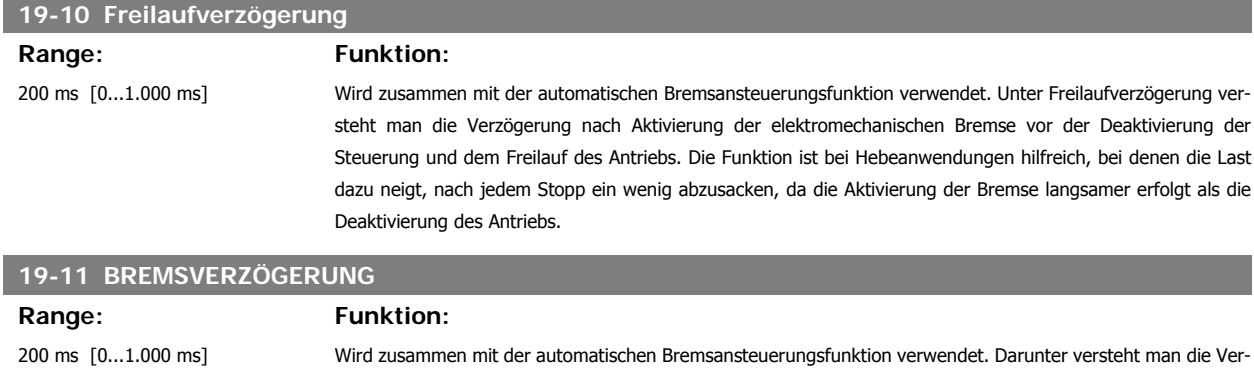

zögerung nach Aktivierung der Steuerung und Magnetisieren des Antriebs, bevor die Bremse deaktiviert wird. Die Funktion ist bei Anwendungen mit (üblicherweise großen) Motoren nützlich, deren volle Magnetisierung länger dauert als die Deaktivierung der elektromechanischen Bremse.

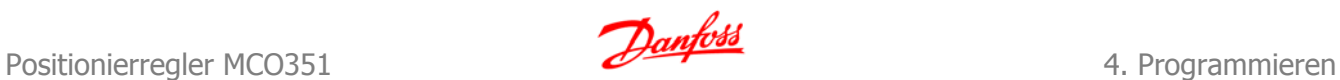

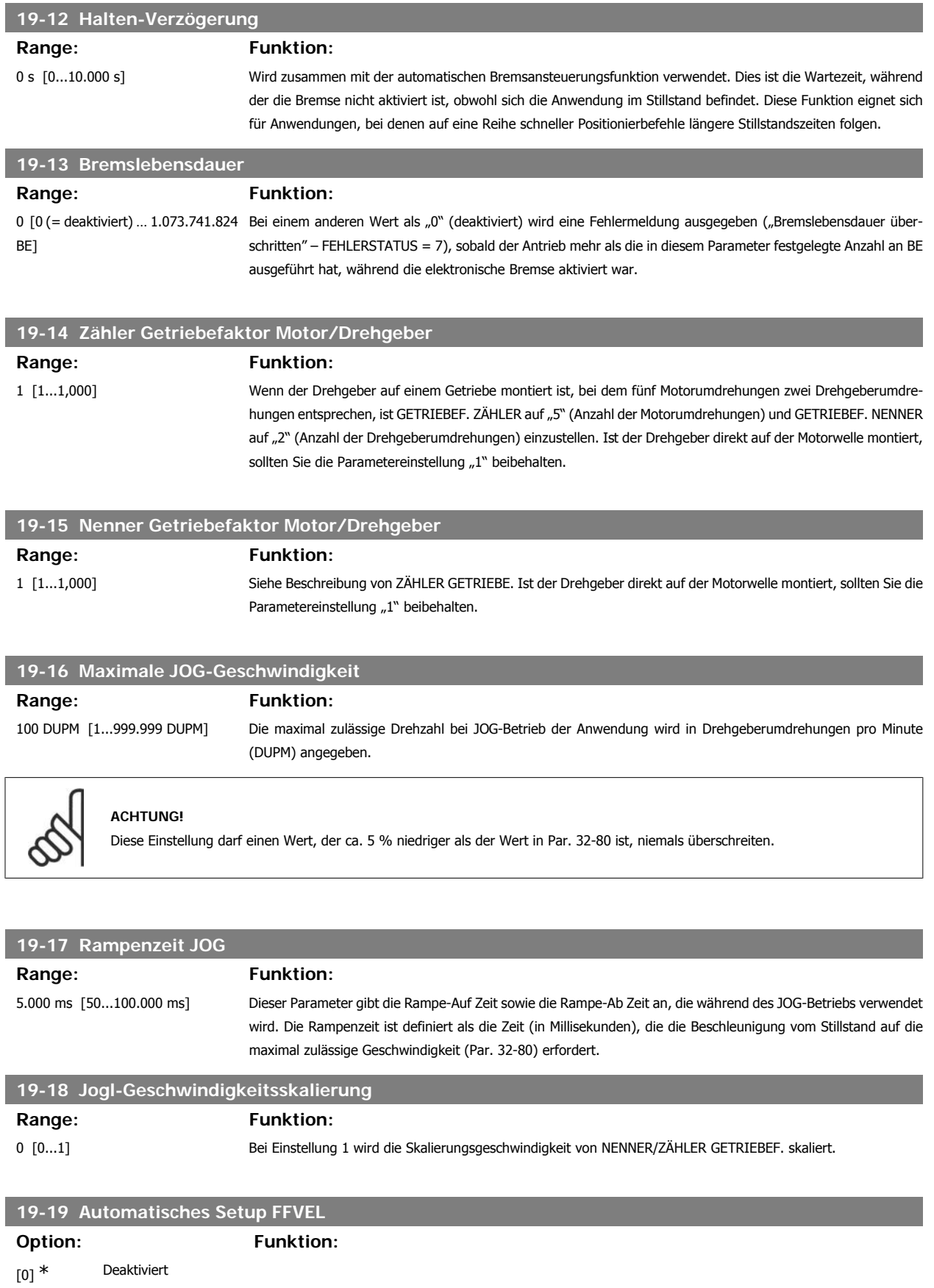

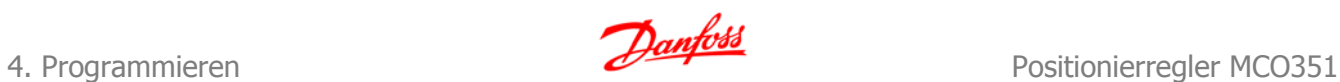

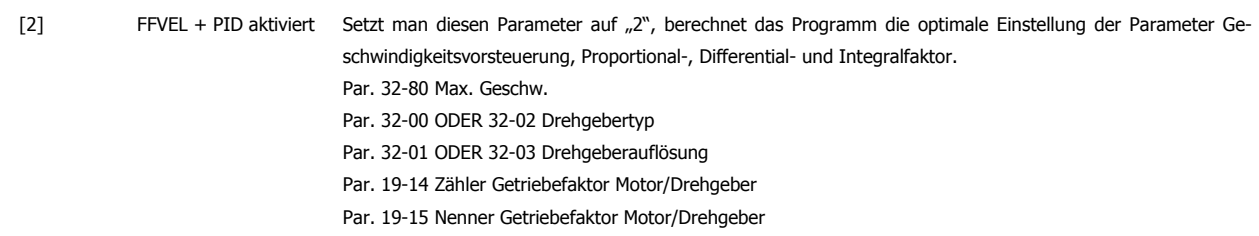

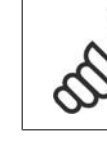

### **ACHTUNG!**

Falls einer dieser Parameter geändert wird, ist eine Neuberechnung auszuführen, da sich auch der optimale Wert der Regelungsparameter geändert haben wird.

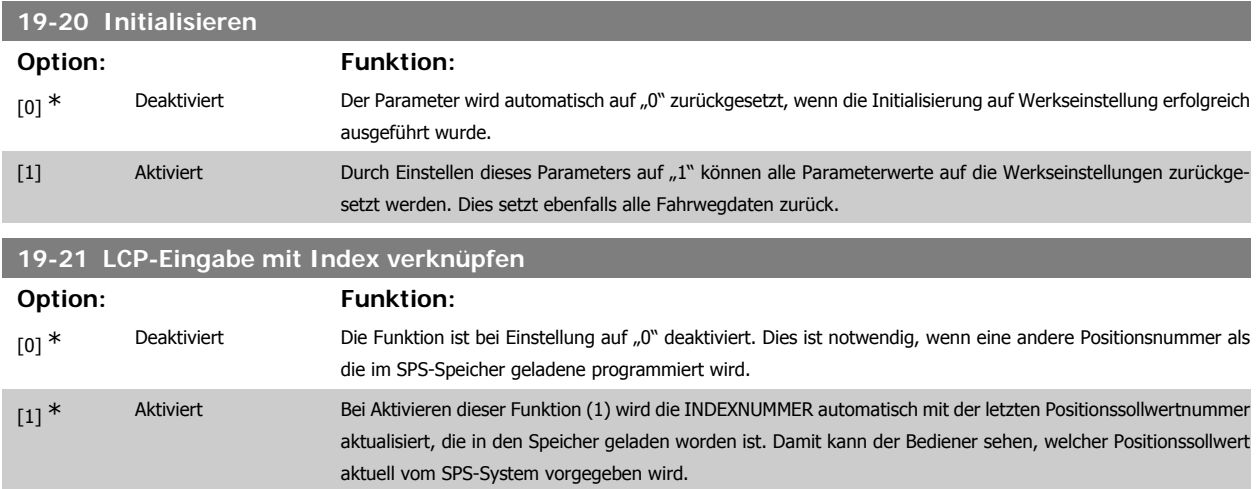

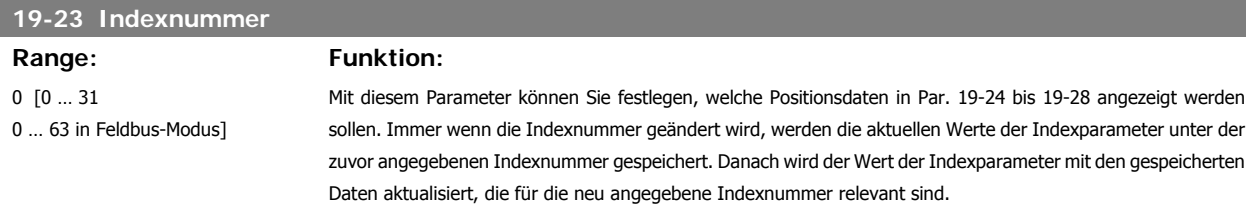

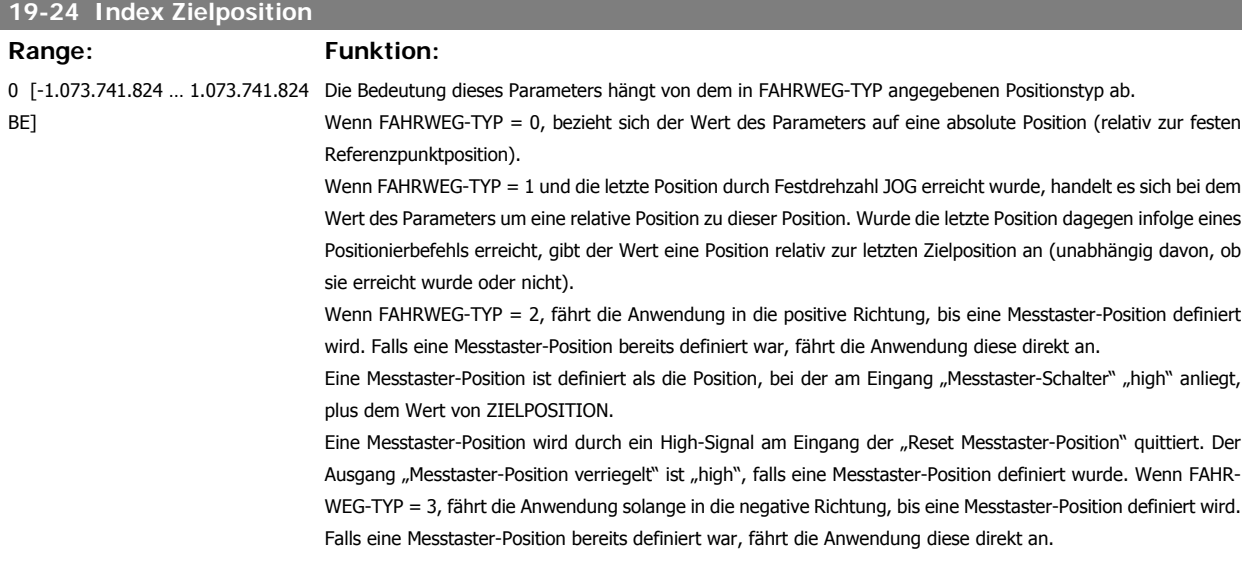

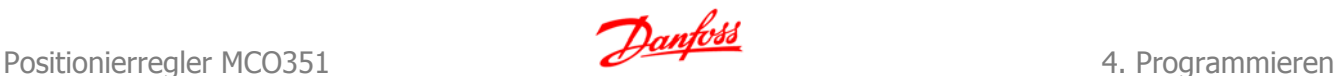

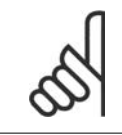

#### **ACHTUNG!**

Dieser Parameter wird in Abhängigkeit von INDEXNUMMER automatisch aktualisiert.

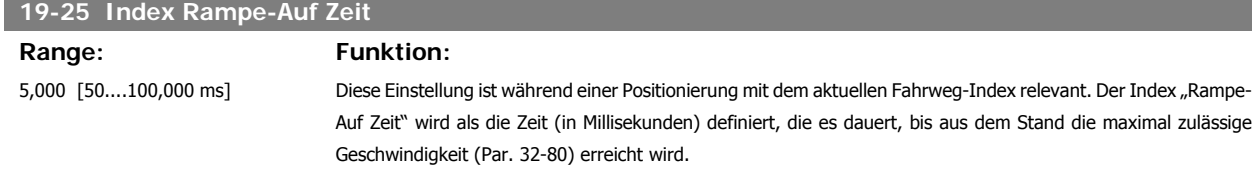

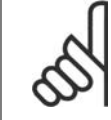

### **ACHTUNG!**

Dieser Parameter wird in Abhängigkeit von INDEXNUMMER automatisch aktualisiert.

### **19-26 Index Rampe-Ab Zeit**

Range: Funktion:

5,000 [50....100,000 ms] Diese Einstellung ist während einer Positionierung mit dem aktuellen Fahrweg-Index relevant. Der Index "Rampe auf" wird als die Zeit (in Millisekunden) definiert, die es dauert, bis aus dem Stand die maximal zulässige Ge-

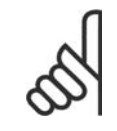

## **ACHTUNG!**

Dieser Parameter wird in Abhängigkeit von INDEXNUMMER automatisch aktualisiert.

schwindigkeit (Par. 32-80) erreicht wird.

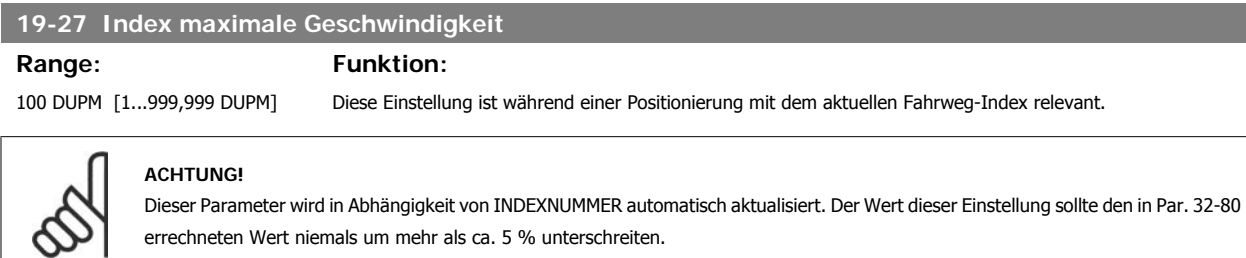

## **19-28 Index Fahrweg-Typ Option: Funktion:**  $[0]$  \* absolut [1] relativ [2] Messtaster positiv [3] Messtaster negativ

Die Funktion dieser Parametereinstellung wird unter ZIELPOSITION beschrieben.

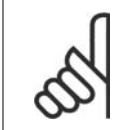

### **ACHTUNG!**

Dieser Parameter wird in Abhängigkeit von INDEXNUMMER automatisch aktualisiert.

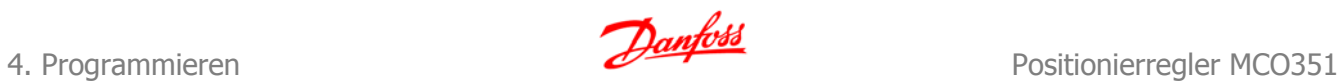

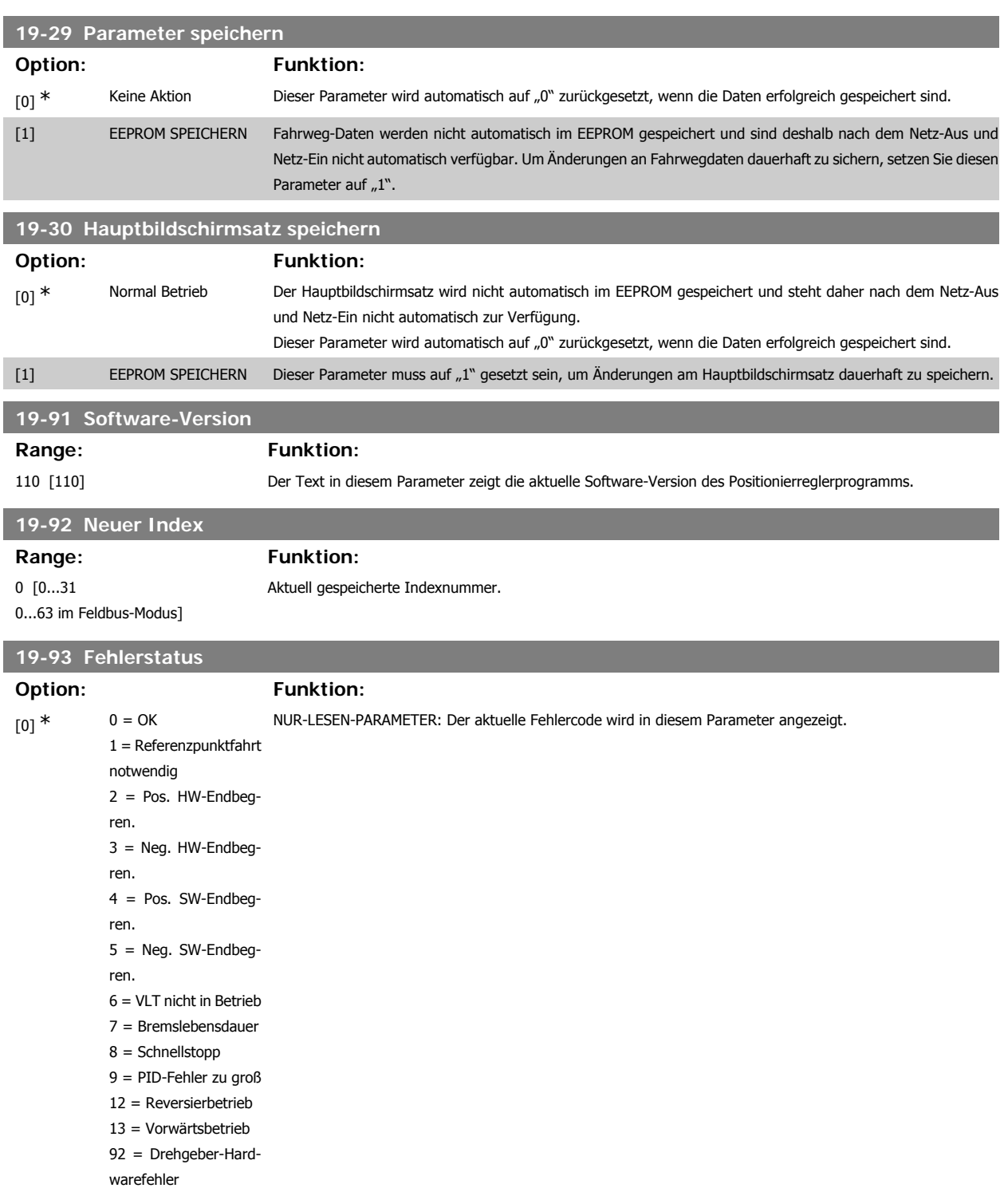

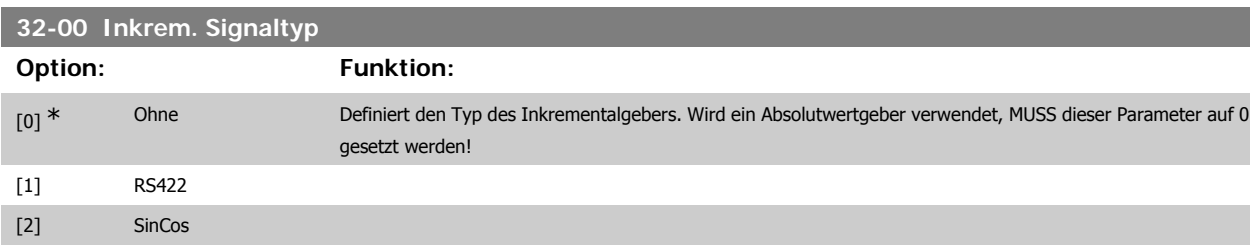

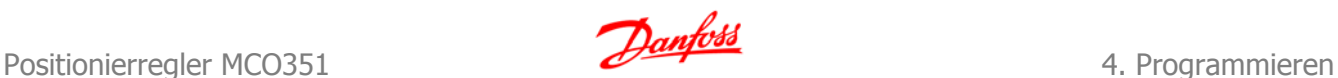

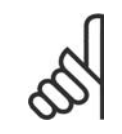

#### **ACHTUNG!**

Beim Umschalten der Einstellung von einem absoluten Drehgeber auf einen Inkrementalgeber wird das Referenzpunkt-Flag automatisch quittiert. Danach ist eine Referenzpunktbewegung erforderlich, bevor ein weiterer Positionierbefehl ausgeführt werden kann.

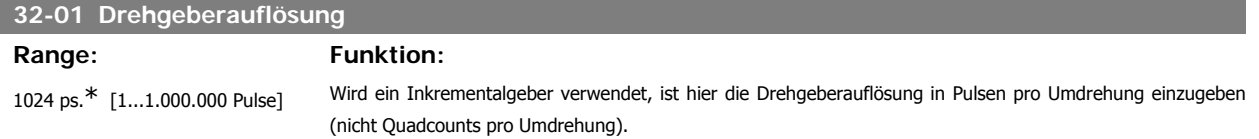

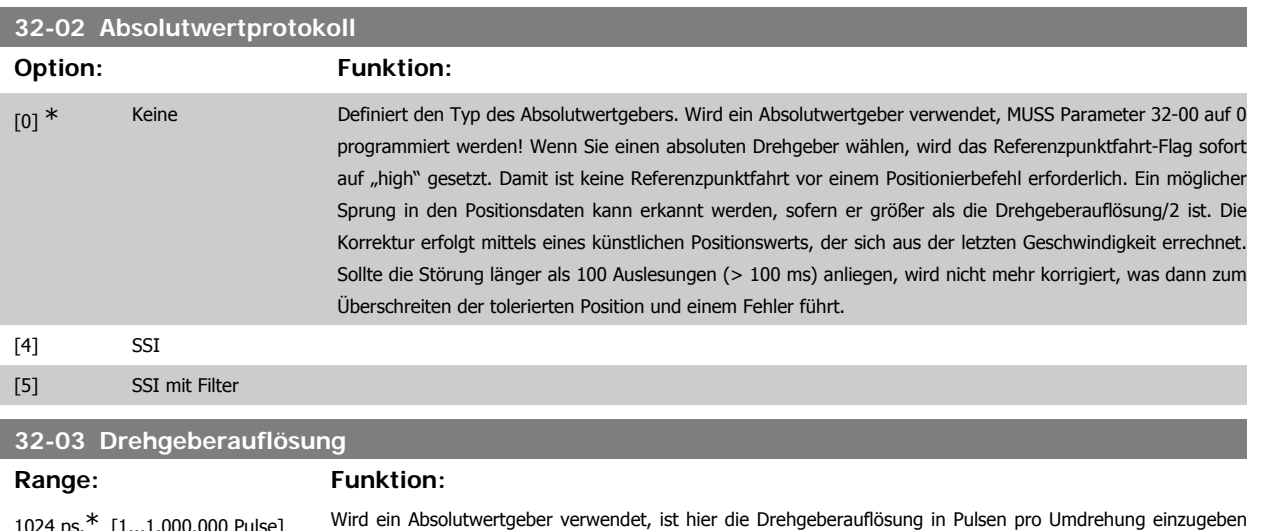

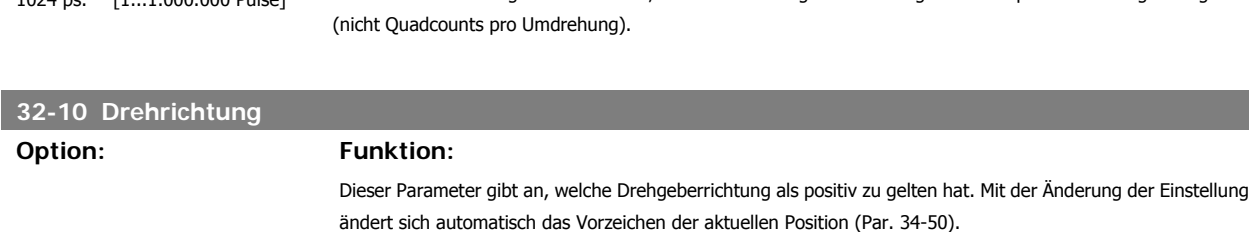

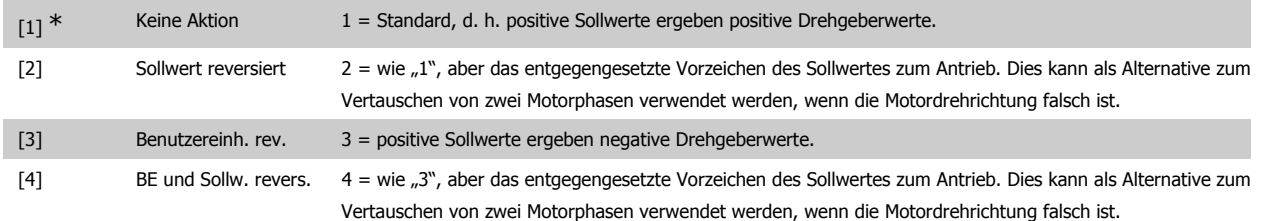

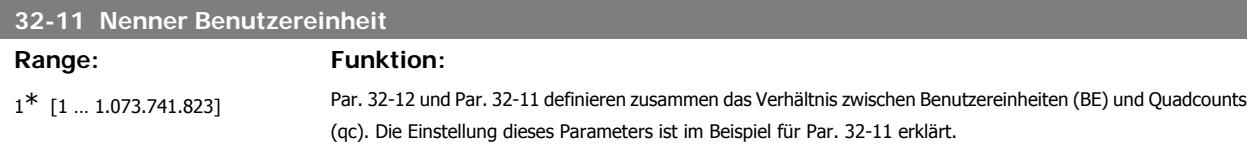

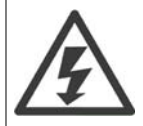

Die gespeicherten Zielpositionen sind entsprechend der Einstellungen von Par. 32-12/Par. 32-11 definiert. Wenn also das Par. 32-12/ Par. 32-11 Verhältnis geändert wird, ist es unter Umständen erforderlich, dass bis zu 32 Positionen neu programmiert werden müssen, wenn man die gleichen Ergebnisse wie vor der Änderung erzielen möchte.

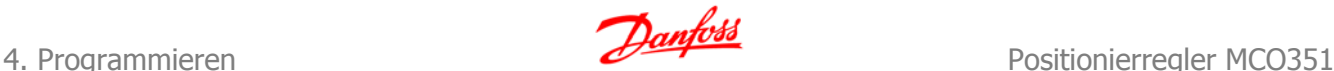

### **32-12 Zähler Benutzereinheit**

Range: Funktion:

1<sup>\*</sup> [1 ... 1.073.741.823] Par. 32-12 und Par. 32-11 definieren zusammen das Verhältnis zwischen Benutzereinheiten (BE) und Quadcounts (qc). Der Parameter lässt sich am folgenden Beispiel veranschaulichen:

> Wir nehmen an, dass Messungen ergeben haben, dass 1000 mm Verfahrweg 16345 qc (Quadcounts) entsprechen. Um nun die Zielpositionen in qc statt in mm anzugeben, ist Par. 32-12 auf 16345 und Par. 32-11 auf 1000 einzustellen.

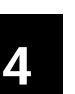

### **ACHTUNG!**

Die gespeicherten Zielpositionen sind entsprechend der Einstellungen von Par. 32-12/Par. 32-11 definiert. Wenn also das Par. 32-12/ Par. 32-11 Verhältnis geändert wird, ist es unter Umständen erforderlich, dass bis zu 32 Positionen neu programmiert werden müssen, wenn man die gleichen Ergebnisse wie vor der Änderung erzielen möchte.

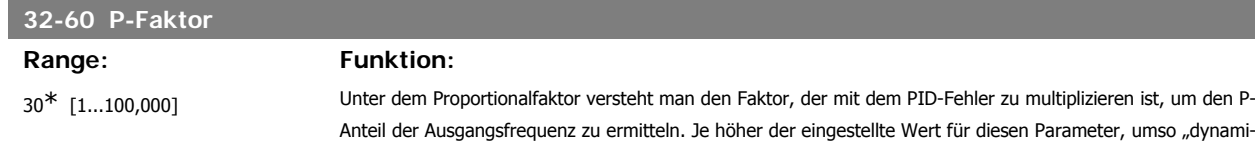

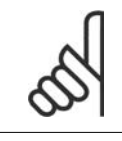

### **ACHTUNG!**

Wird der Wert zu hoch eingestellt, kann die Steuerung instabil werden.

scher" die Steuerung.

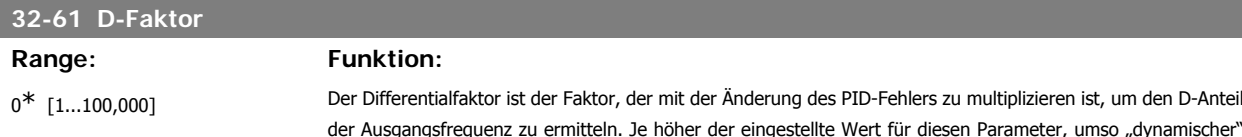

Drehgeber mit einer guten Auflösung (4096 Pulse/U) verwendet wird.

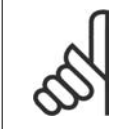

### **ACHTUNG!**

Wird der Wert zu hoch eingestellt, kann die Steuerung instabil werden.

## **32-62 I-Faktor Range: Funktion:** 0<sup>\*</sup> [1...100,000] Der Integralfaktor ist der Faktor, der mit dem integrierten PID-Fehler zu multiplizieren ist, um den I-Anteil der

Ausgangsfrequenz zu ermitteln. Die Hauptfunktion des I-Faktors besteht darin, den statischen Fehler gegen Null laufen zu lassen. Je höher der eingestellte Wert, umso schneller erreicht die Anwendung einen statischen Fehler von Null. Dagegen steigt mit der Zunahme dieses Parameterwerts der dynamische Fehler an.

die Steuerung. Der D-Faktor ist am effektivsten, wenn der Drehgeber direkt auf dem Motor montiert ist und ein

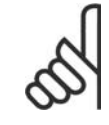

#### **ACHTUNG!**

Wird der Wert zu hoch eingestellt, kann die Steuerung instabil werden.

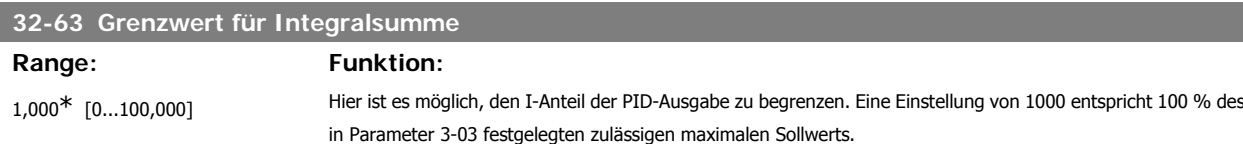

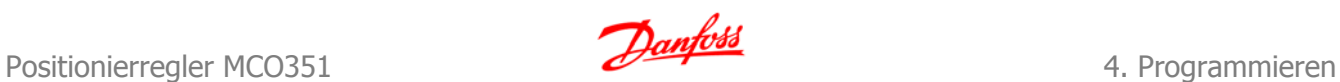

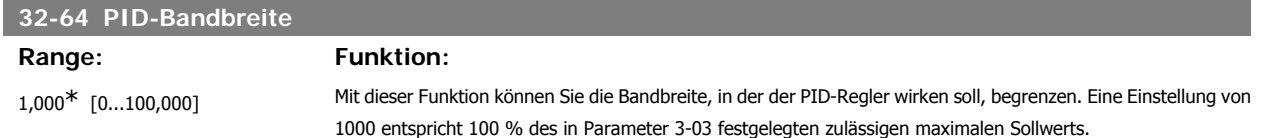

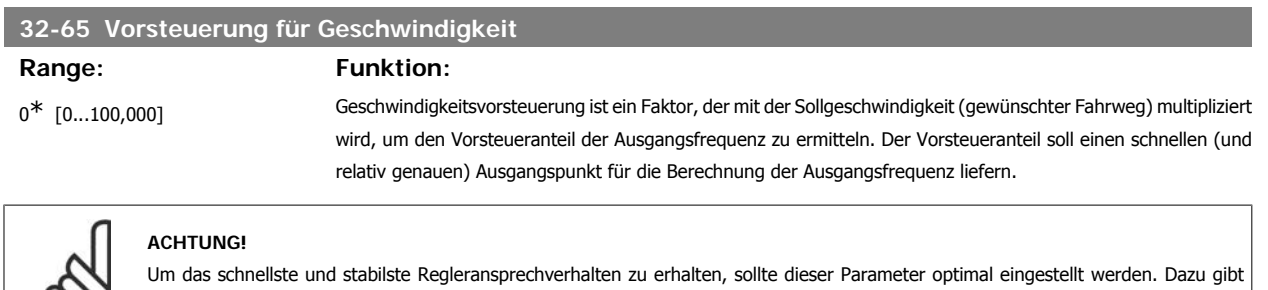

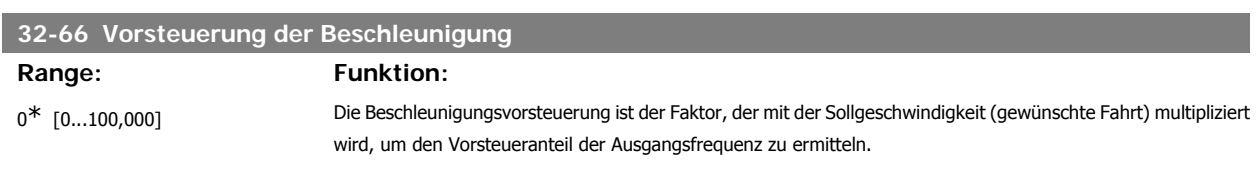

Parameter 19-19 Zugriff auf eine Funktion, die die optimale Einstellung dieses Parameters automatisch berechnet.

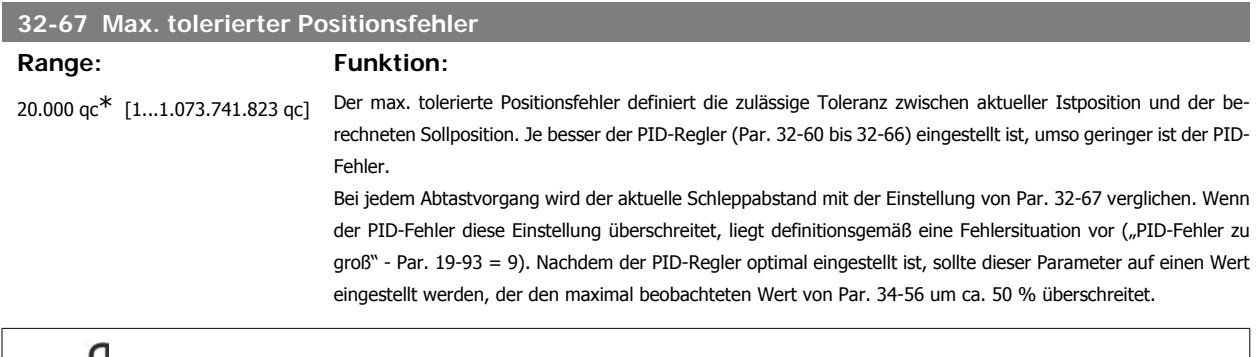

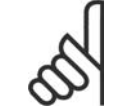

℅

### **ACHTUNG!**

Die verwendete Einheit ist Quadcounts (qc), nicht Benutzereinheiten (BE).

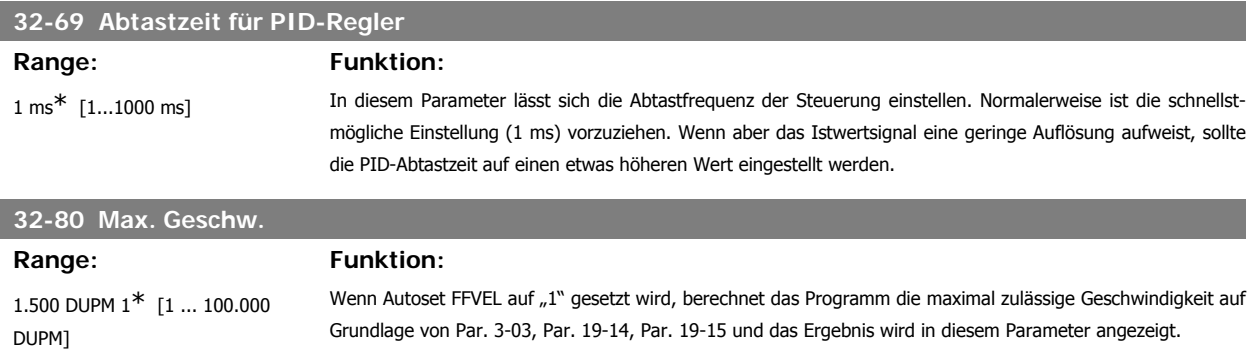

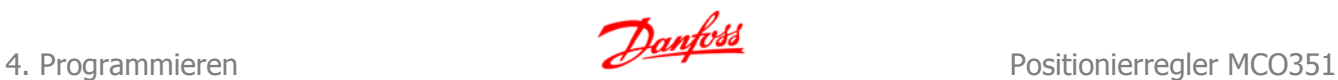

### **32-81 Min. Rampenzeit Range: Funktion:** 1.000 ms\* [50...3600000 ms] Die minimale Rampenzeit wird definiert als das erforderliche Zeitintervall für das Abbremsen von Höchstgeschwindigkeit auf Stillstand. Die minimale Rampenzeit wird verwendet, wenn die Schnellstopp-Funktion aktiviert wurde oder ein Fehler aufgetreten ist.

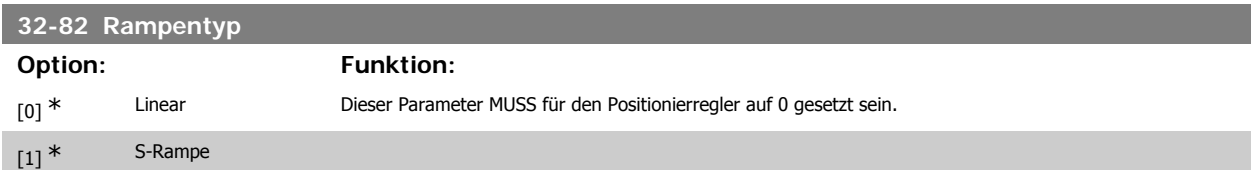

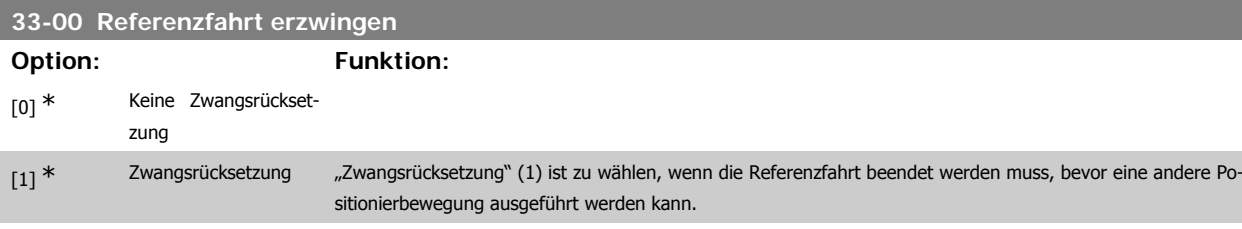

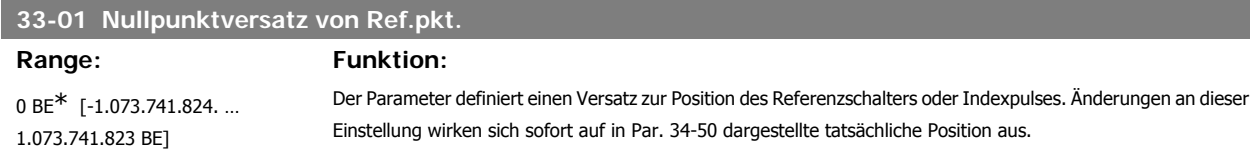

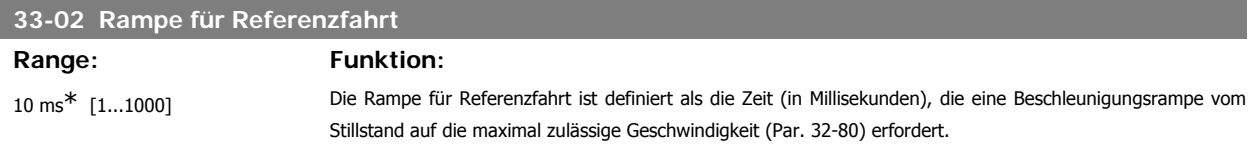

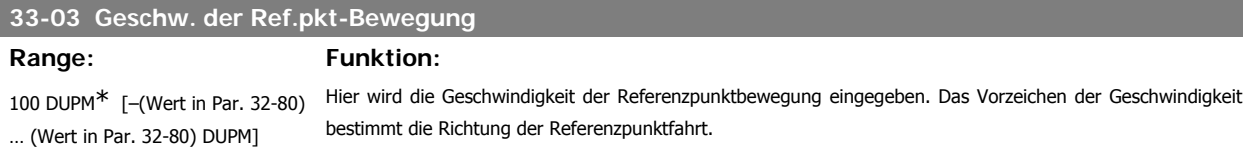

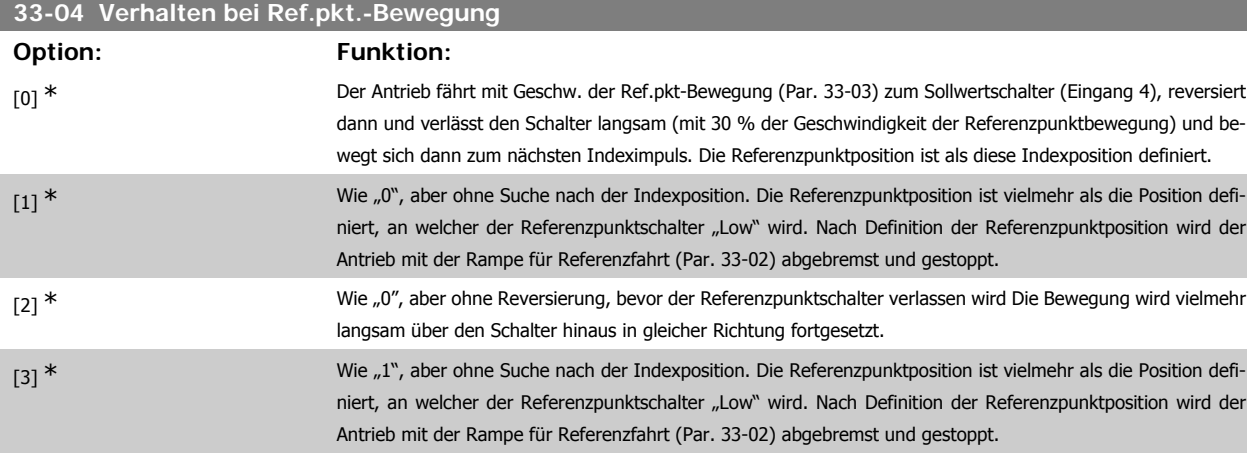

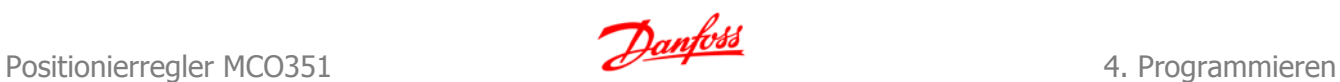

## **33-41 Neg. Software-Endbegren.**

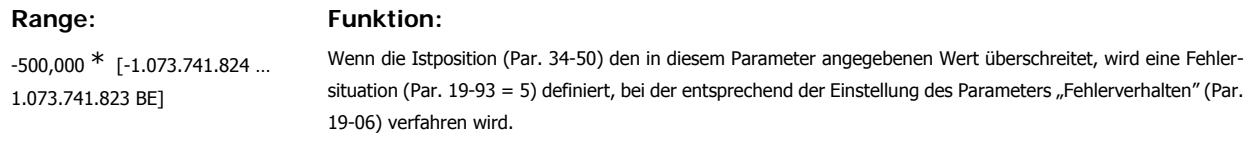

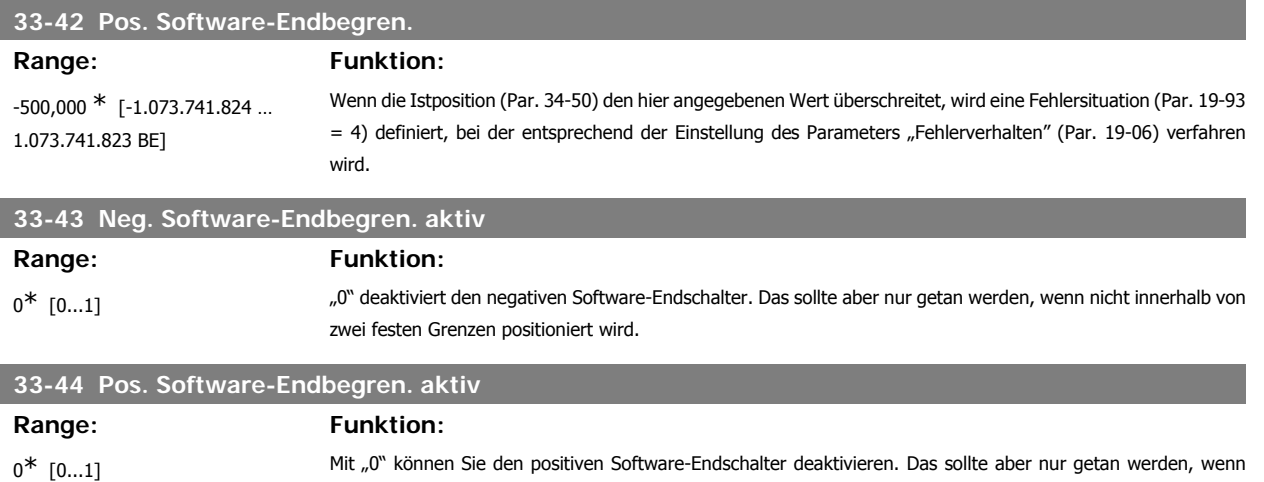

nicht innerhalb von zwei festen Grenzen positioniert wird.

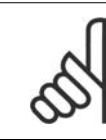

### **ACHTUNG!**

Entweder beide oder keine der Softwaregrenzwerte muss aktiv sein. Aktivieren nur einer Grenze ist nicht zulässig. Wenn Begrenzungen aktiviert oder deaktiviert worden sind, den Antrieb aus- und einschalten.

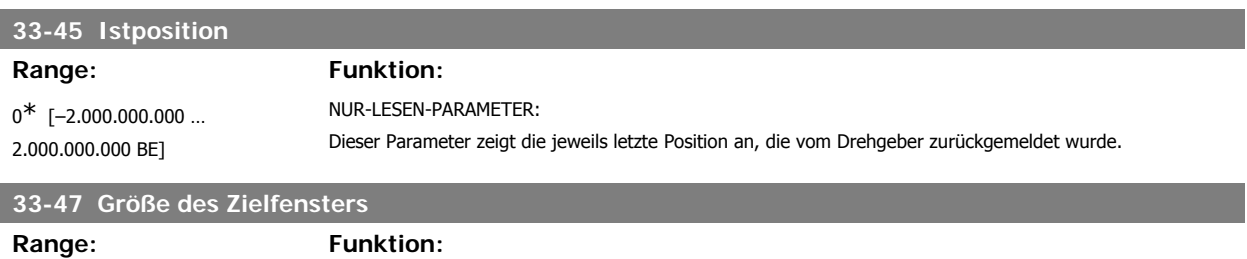

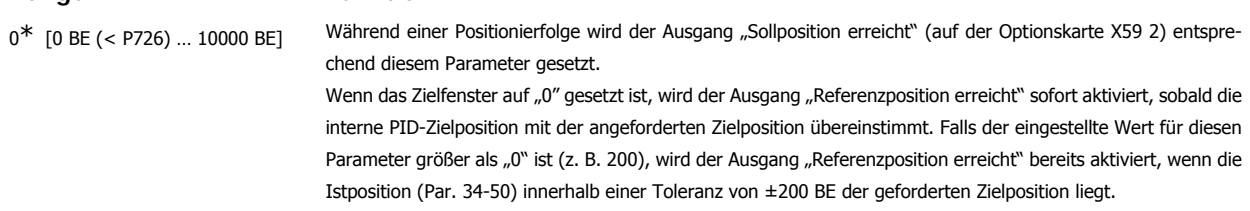

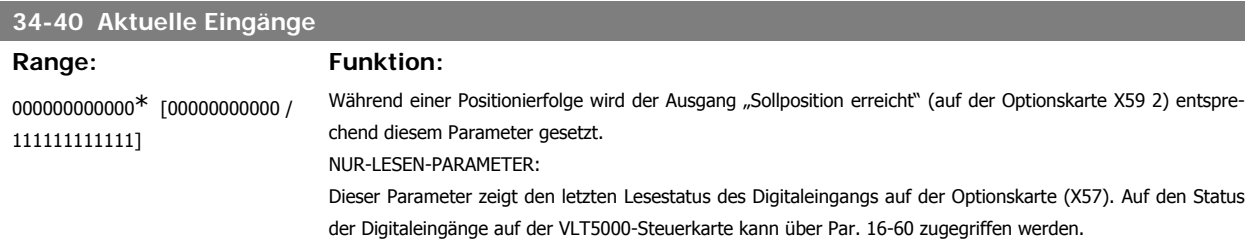

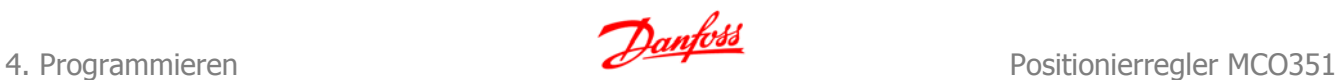

### **34-56 Schleppabstand**

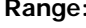

 $0^*$  [-2.000.000.000 ... 2.000.000.000 BE]

**Funktion:** 

Während einer Positionierfolge wird der Ausgang "Sollposition erreicht" (auf der Optionskarte X59 2) entsprechend diesem Parameter gesetzt. NUR-LESEN-PARAMETER: Dieser Parameter zeigt den aktuellen Schleppabstand in Benutzereinheiten.

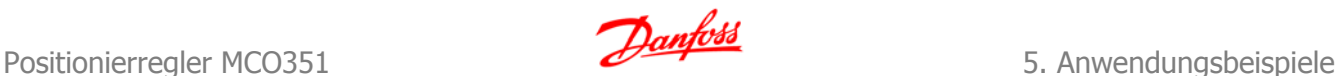

**5**

## **5. Anwendungsbeispiele**

## **5.1. Anwendungsbeispiele**

In der nachstehenden Zeichnung ist ein Palettenfördersystem dargestellt. Die beladenen Paletten kommen von vier verschiedenen Produktionslinien und werden über die Palettenzuführer zugestellt. Jede Palette muss von einem der vier Zuführer auf einen der beiden Ausgangsförderer transportiert werden. Dafür wird ein beweglicher Palettentransportwagen verwendet.

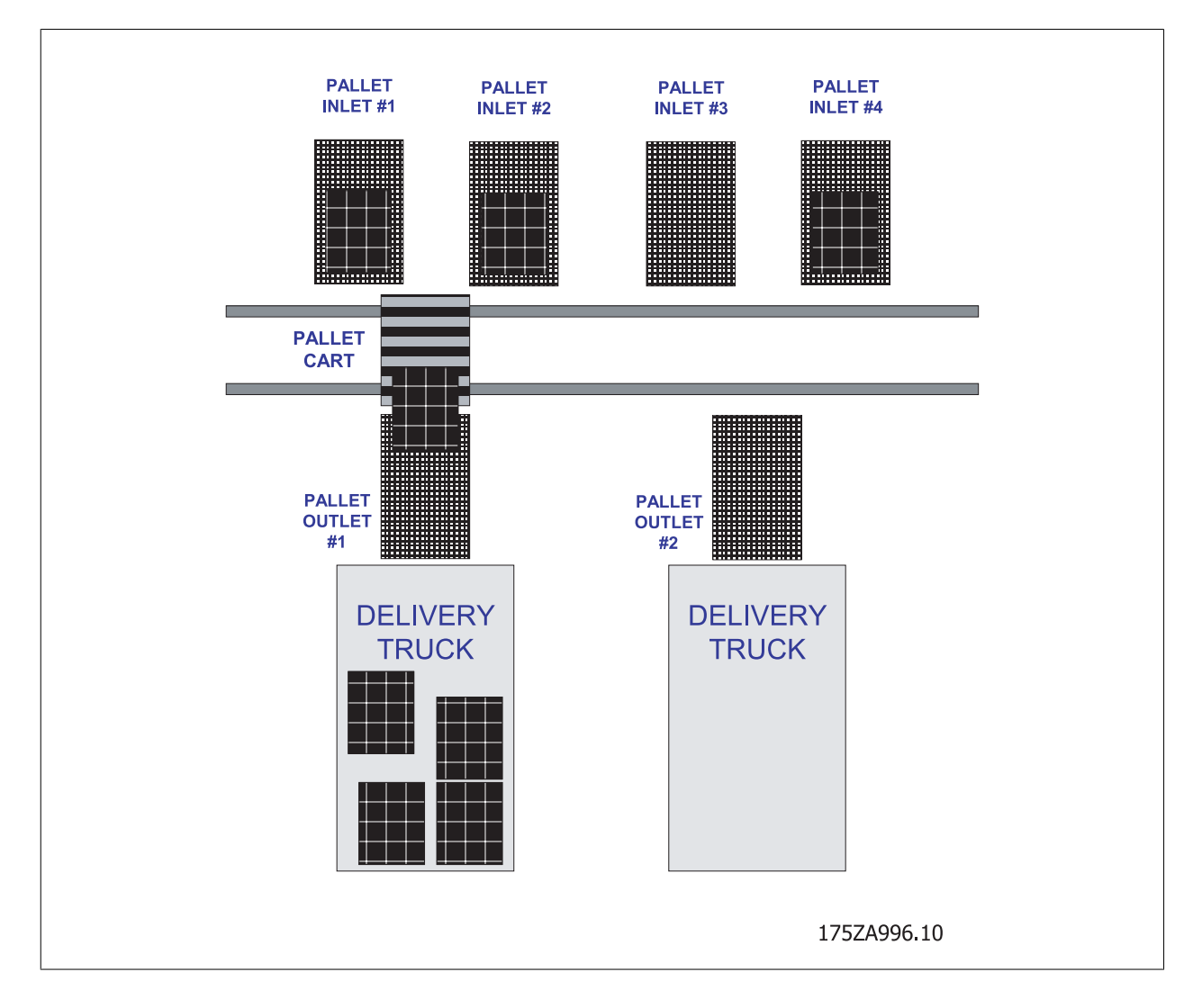

### **Ein typischer Arbeitsprozess wäre:**

- 1. Der (leere) Palettentransportwagen fährt zum Zuführer Nr. 1 und holt eine beladene Palette ab.
- 2. Warten, bis die Palette auf den Wagen geladen ist.
- 3. Der Wagen fährt zum Palettenausgangsförderer Nr. 2.
- 4. Warten, bis die Palette auf den Ausgangsförderer geladen ist usw.

## **5.1.1. Schaltplan**

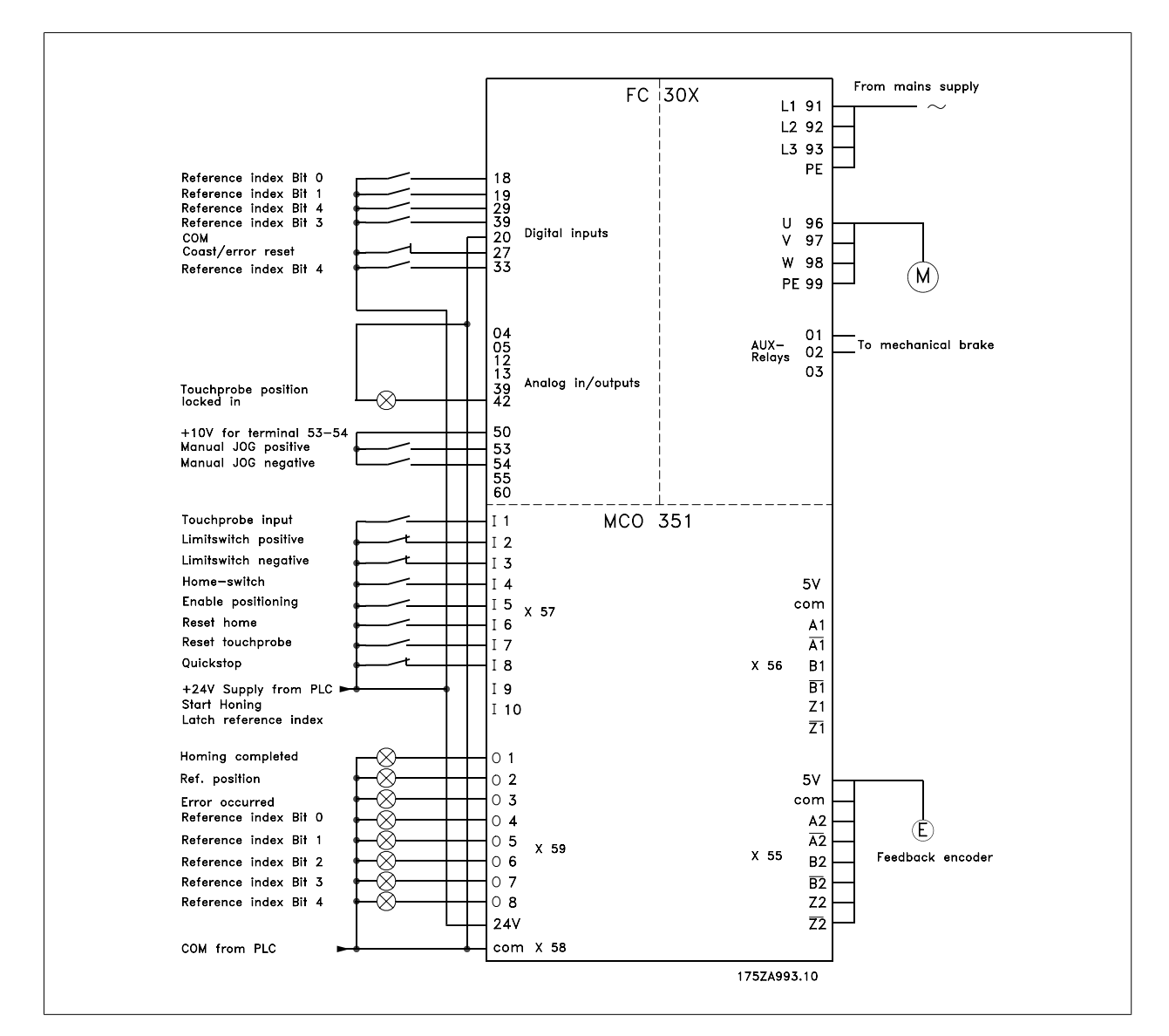

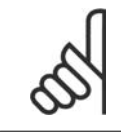

### **ACHTUNG!**

Eingang 29 ist beim FC 301 nicht verfügbar. Dies bedeutet, dass beim FC 301 nur 16 Positionen über Digitaleingänge ausgewählt werden können.

## **5.1.2. Grundeinstellung**

Zunächst ist der Motoranschluss zu prüfen: Bitte achten Sie darauf, dass die mechanische Bremse während der Basiseinstellung gesichert werden kann; steuern Sie deshalb die Bremse extern von der Option, bis die Einstellung beendet ist. Stellen Sie auch sicher, dass der Motor frei drehen kann, ohne Schaden anzurichten oder Personen zu verletzen.

- 1. Entfernen Sie alle Signale an die Klemmen 16-33 und I1-18. Nur Eingänge 27 (Freilauf), I8 (Schnellstopp), I3 und I2 (jeweils HW-Endschalter) müssen angeschlossen und geschlossen (high) sein.
- 2. Wählen Sie die Option "SyncPos deaktivieren".
- 3. Geben Sie die Motor-Typenschilddaten in Par. 1-20 bis Par. 1-25 ein und aktivieren Sie die Funktion "Automatische Motoranpassung" (AMA) in Par. 1-29.
- 4. Drücken Sie die [Hand On]-Taste an der FC Bedieneinheit und warten Sie, bis die AMA abgeschlossen ist.

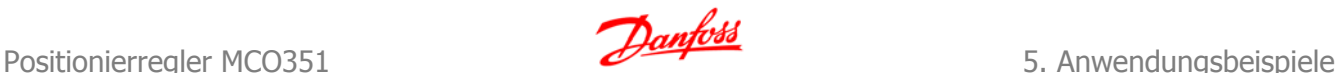

- 5. Gehen Sie zum Hand/Ort-Betrieb und stellen Sie die Frequenz auf einen niedrigen positiven Wert beispielsweise +3 Hz und achten Sie darauf, dass sich nun der Motor dreht.
- 6. Falls sich der Motor in die falsche (negative) Richtung dreht, sind die Motorphasen zu vertauschen.
- 7. Bei Verwendung eines Inkrementalgebers: Stellen Sie Par. 32-00 Inkrem. Signaltyp auf den benötigten Typ ein. Stellen Sie die Auflösung des Drehgebers in Par. 32-01 ein. Bei Verwendung eines Absolutwertgebers: Stellen Sie Par. 32-00 Inkrem. Signaltyp auf "0", Par. 32-02 Absolutwertprotokoll auf Ihren Gebertyp und Par. 32-03 Absolutwertgeber passend für die Auflösung Ihres Drehgebers ein. Stellen Sie Datenbit- und Takteinstellungen für Absolutwertgeber in Parametern 32-05 bis 32-08 ein.
- 8. Drücken Sie die [STATUS]-Taste am LCP. Es erscheinen jetzt die folgenden Werte in der obersten Zeile der Anzeige: UPM und Istposition.
- 9. Drehen Sie die Motorabtriebswelle manuell in die positive Richtung. Die Anzeige sollte nun für die aktuelle Position hoch zählen.
- 10. Sollte die Anzeige bei Einsatz eines Inkrementalgebers abwärts zählen, sind die Geberspuren A und B durch A/ und B/ zu ersetzen. Wenn gar nicht gezählt wird, kontrollieren Sie die Verdrahtung des Drehgebers. Wenn Sie die Drehgeber und die Verdrahtung zwischen Motor und Drehgeber geprüft haben, ist folgendermaßen fortzufahren:
- 11. Stellen Sie "Fern"-Betrieb an der FC Bedieneinheit ein.
- 12. Quittieren Sie alle Fehler durch Hin- und Herschalten (Toggeln) am Eingang 27. Sie sind jetzt bei der Testfahrt angekommen:
- 13. Fahren Sie die Anwendung vor und zurück, indem Sie die Kontakte an Klemme 53 (positive Richtung) oder Klemme 54 (negative Richtung) schließen. Beobachten Sie während dieser Tests über Par. 34-56 den PID-Fehler im LCP-Display. Jetzt können Sie den Regler optimieren:
- 14. Optimieren Sie die Geschwindigkeitsvorsteuerung in Par. 32-65 entsprechend des in der Parameterliste für die Funktion Automatisches Setup FFVEL beschriebenen Verfahrens.
- 15. Falls der Schleppabstand nach der Eingabe "2" im Parameter 34-56 im JOG-Betrieb innerhalb der Spezifikation liegt, gibt es keinen Grund weiter zu optimieren; fahren Sie fort mit Schritt 21.
- 16. Erhöhen Sie den P-Faktor Par. 32-60. Nach jeder Änderung sollten Sie eine Testfahrt durchführen, um die richtige Einstellung zu finden. Wenn der Antrieb instabil wird oder wenn Sie eine Meldung hinsichtlich Überstrom oder Überspannung erhalten, verringern Sie den in Par. 32-60 eingegebenen Wert auf etwa 70-80 % des Sollwertes.
- 17. Erhöhen Sie die übrigen PID-Parameter Par. 32-6\* in gleicher Weise (soweit erforderlich). Lesen Sie dazu die Beschreibung dieser Parameter in der Parameterliste durch.

### **5.1.3. Parametereinstellungen**

Legen Sie jetzt die Parametereinstellungen für diese Anwendung fest. Die folgenden Parameter können sofort festgelegt werden:

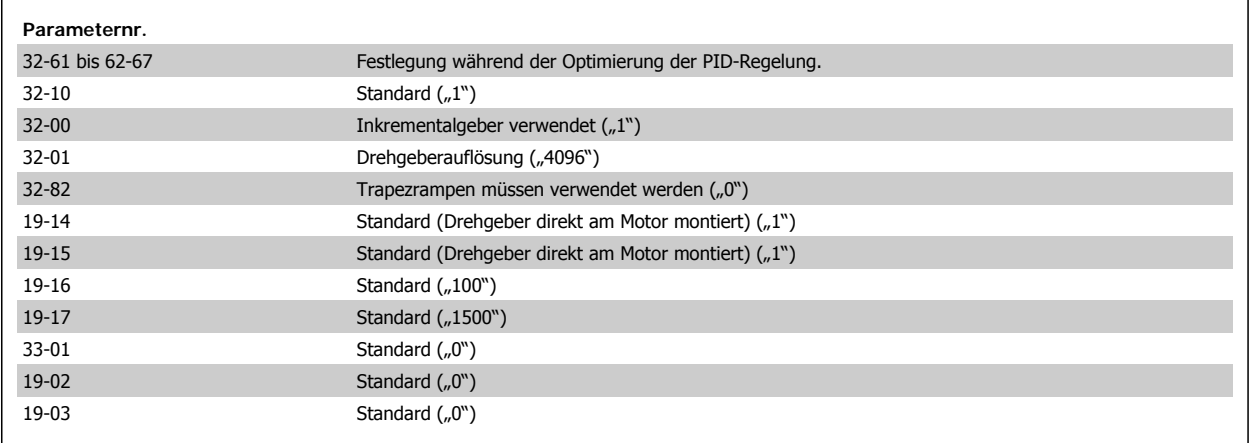

### **5.1.4. Timing der elektromechanischen Bremse (Par. 19-10 bis 19-12)**

Wenn die Anwendung nicht mit einer elektromechanischen Bremse ausgestattet ist, spielen Par. 19-10 bis 19-12 keine besondere Rolle. In diesem Fall ist es aber umso wichtiger, dass Par. 19-09 auf "0" gesetzt wird, um den Antrieb auch im Stillstand aktivieren zu können.

5. Anwendungsbeispiele **Panfost**<br>
Positionierregler MCO351

Diese Anwendung ist mit mechanischen Bremsen ausgestattet, um ein rasches Anhalten zu gewährleisten, selbst für den Fall, dass der Antrieb den Motor aus irgendwelchen Gründen nicht anhalten kann (beschädigte Motorkabel, beschädigter oder kurzgeschlossener Motor, überlasteter Wechselrichter usw.).

Par. 19-10 bis 19-12 dienen zur zeitlichen Abstimmung der Interaktion zwischen der mechanischen Bremse und dem Antrieb. Eine Beschreibung der entsprechenden Parameter finden Sie in der Parameterliste. In dieser Anwendung werden die Werkseinstellungen aus FREILAUFVERZÖGERUNG und BREMSVERZÖGERUNG (200 ms) benutzt. Die Einstellung für HALTEN-VERZÖGERUNG wird allerdings auf 30 Sekunden geändert, um den Bremsenverschleiß zu minimieren.

### **5.1.5. Einstellung von Par. 32-11 und 32-12**

Entfernungen werden in Quadcounts (qc) gemessen, aber in Millimeter definiert. Daher ist abzumessen, wie viele qc wie vielen Millimetern entsprechen. Dazu wird der Transportwagen zunächst durch Aktivieren des Eingangs "Manueller JOG negativ" (Klemme 54) in die äußerste linke Position verschoben. Diese Position wird an der Anwendung markiert und der entsprechende Wert von Par. 34-50 notiert. Dann wird der Transportwagen durch Aktivierung des Eingangs "Manueller JOG positiv" (Klemme 53) in die äußerste rechte Position verschoben. Der Verfahrweg in mm wird nun von der Position der Markierung bis zur Position des Wagens gemessen. Analog dazu wird die Entfernung in qc durch Subtraktion des aktuellen Werts aus Par. 34-50 vom notierten Wert in Par. 34-50 berechnet. Im vorliegenden Beispiel wurde gemessen, dass 871380 qc 4000 mm entsprechen.

Um einen möglichen Überlauf vorzubeugen, sind die Parameterwerte um Faktor 10 kleiner als die gemessenen qc und mm, und daher wird Par. 32-12 auf "87138" und Par. 32-11 auf "400" eingestellt. Von jetzt an werden die Positionen in Millimetern angezeigt und eingegeben. Einstellungen wie Par. 32-12 auf "43569" und Par. 32-11 auf "200" ergeben ebenfalls Positionen in Millimetern.

### **5.1.6. Einstellungen für die Referenzpunktbewegung (Par. 33-00 bis 33-04)**

Die Einstellung "Rampe für Referenz" (Par. 33-02) wird auf den geringstmöglichen Wert herabgesetzt, um die Referenzpunktfahrt so schnell wie möglich durchzuführen. Die Geschwindigkeit der Referenzpunktbewegung sollte dagegen nie sehr hoch gewählt werden, um ein präzises Ergebnis der Referenzpunktbewegung zu ermöglichen. Und weil die exakte Position während der Referenzpunktbewegung nicht bekannt ist, ist es aus Sicherheitsgründen auch nicht ratsam mit einer sehr hohen Geschwindigkeit zu fahren. In dieser Anwendung wird daher die Standardeinstellung von Par. 33-03 mit 100 Drehgeber-Umdrehungen pro Minute (ca. 1/15 der max. Geschwindigkeit) beibehalten. Beibehalten wird auch das Verhalten bei Referenzpunktbewegung, definiert in Par. 33-04.

Die entstehende Referenzpunktfahrt ist nachfolgend dargestellt.

### **5.1.7. Programmpositionen (Par. 19-23 bis 19-28)**

Das Programm positioniert den Transportwagen vor den verschiedenen Zuführern und Ausgangsförderern. Zwischen den verschiedenen Positionen ist unterschiedliches Beschleunigen und Bremsen erlaubt. Ein leerer Transportwagen darf so schnell wie möglich beschleunigt werden, ein vollbeladener Wagen dagegen nicht.

Für jede Position stehen unterschiedliche Einstellungen zur Verfügung, weil für jede Position eigene Rampen- und Geschwindigkeitseinstellungen programmiert werden.

Die verschiedenen Positionen werden über Par. 19-23 bis 19-28 als Schnittstelle programmiert. Zuerst muss die Anwendung in die Referenzpunktposition gefahren werden, damit man über einen festen Sollwert für das Messen (und Eingeben) der Positionen verfügt.

#### **Ist dies erfolgt, kann die erste Position programmiert werden:**

- a. Par. 19-23 wird entweder direkt oder über die Digitaleingänge und die "Verknüpfen"-Funktion aus Par. 19-21 auf den Wert "1" eingestellt.1
- b. Die Position wird in Par. 19-24 entweder direkt am LCP oder mit der TEACH-IN-Funktion programmiert. (Benutzen Sie einfach die JOG-Eingänge (54, 53), um die Anwendung in die gewünschte Position zu bringen und drücken Sie dann die Tasten [Back] und [Cancel], um diese Position zu speichern.) 1
- c. Die individuellen Rampen- und Geschwindigkeitseinstellungen für diese Position sind in Par. 19-25 bis Par. 19-27 festgelegt.1
- d. In Par. 19-28 wird für den Fahrweg-Typ (Modus Typ) die Option "absolut" ausgewählt ("0"). 1

Die folgende Tabelle ist eine vollständige Liste der Einstellungen für die sechs Zielpositionen.

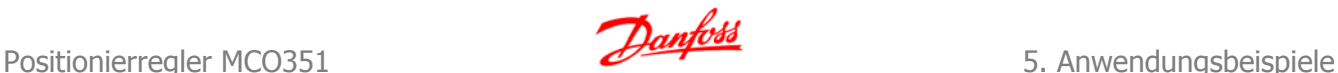

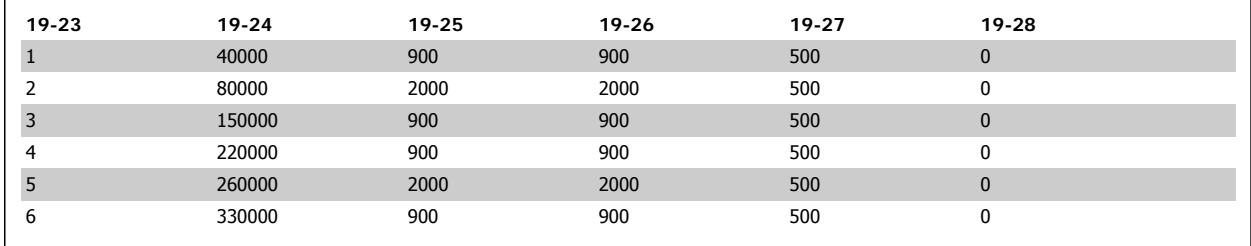

### **5.1.8. Endbegrenzungen (Par. 33-41 bis 33-44)**

Die Software-Endschalter werden kurz vor die Hardware-Endschalter gelegt, und zwar mit einer Entfernung zu den Hardware-Endschaltern, die es ermöglicht, dass der Wagen mit der geringstmöglichen Rampe gestoppt werden kann, bevor der HW-Endschalter aktiviert wird.

Die Einstellungen sind: Par. 33-41 = "370000" und Par. 33-42 = "-10000".

### **5.1.9. Einstellung Par. 32-81 und 19-06**

Wenn ein Transportwagen eine beladene Palette befördert und mit seiner Höchstgeschwindigkeit fährt, ist es nicht zulässig, einfach nur die elektromechanische Bremse zu aktivieren (aufgrund der starken Verzögerung würden alle auf der Palette befindlichen Produkte auf den Boden fallen). Wenn also eine Schutzhaube oder eine andere Sicherheitsvorrichtung geöffnet und der "Schnellstopp"-Eingang aktiviert wird, sollte der Antrieb mit der entsprechenden Rampe abbremsen und erst dann die Sicherheitsbremse auslösen. Diese Funktion wird erreicht, indem Par. 19-06 auf "0" und Par. 32-81 auf den geringstmöglichen Wert eingestellt werden.

### **5.1.10. Sonstige Einstellungen**

Während der oben beschriebenen Optimierungssequenz wurde der maximale PID-Fehler auf ca. ±100 qc verringert. Daher gilt es als Fehleranzeige, wenn der PID-Fehler plötzlich einen Wert von mehr als ca. ± 200 qc annimmt. Par. 32-67 Maximal tolerierter Positionsfehler wird deshalb auf "200" gesetzt.

Der maximal tolerierte Weg der Bremse vor dem Austausch wird auf 4 mm geschätzt, daher wird die Bremslebensdauer auf "4" eingestellt.

Falls die Anwendung aus irgendwelchen Gründen jemals in den nicht zulässigen Bereich hinter den SW-Endschaltern fahren sollte, muss es möglich sein, sie durch Rücksetzen des Fehlers und mittels JOG-Eingaben wieder in den zulässigen Bereich zurückzufahren. Dies wird durch Einstellung von Par. 19-08 Power-Recovery auf "1" erreicht. Die zulässige Positionstoleranz wird in dieser Anwendung mit ±10 mm bestimmt, daher wird Par. 33-47 Zielfenster auf "10" gesetzt.

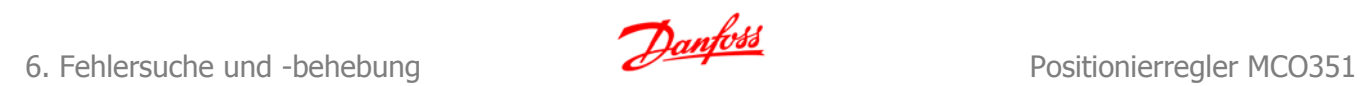

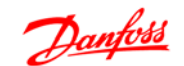

## **6. Fehlersuche und -behebung**

## **6.1. Häufig gestellte Fragen**

#### F1:

Wenn der Fehler "PID-FEHLER ZU GROSS" (Par. 19-93 ="9") vorliegt, schaltet der Wechselrichter auch bei ALARM 13 (ÜBERSTROM) ab.

#### $A1$

a) Stellen Sie sicher, dass die eingestellte Geschwindigkeit (Par. 19-16 für Festdrehzahl JOG und Par. 19-13/19-27 für Positionierung) mindestens um 5 % geringer ist als die in Par. 32-80 errechnete Höchstgeschwindigkeit. Verringern Sie entweder die Geschwindigkeit (Par. 19-16 oder Par. 19-27) oder erhöhen Sie die maximal zulässige Geschwindigkeit (Par. 32-80), indem Sie einen höheren Wert für Par. 2-05 eingeben – siehe auch F2. b) Die Rampenzeit für den Schnellstopp (Par. 32-18) könnte zu kurz sein. Versuchen Sie, den Wert zu erhöhen.

#### F2:

Wie wird die maximal zulässige Geschwindigkeit eingestellt (in Par. 32-80)?

#### $A2:$

Sie müssen den eingestellten Wert von Par. 3-03 erhöhen. Dies wirkt sich auch auf die Leistung der Parameter Par. 32-60 bis 32-66 aus. Kleinere Änderungen an Par. 3-03 dürften bei den meisten dieser Parameter keine nennenswerte Wirkung zeigen. Par. 32-65 sollte dagegen mittels der Autoset-Funktion Par. 19-19 immer neu berechnet werden.

#### F3:

Der Wechselrichter löst beim Abbremsen über Rampe häufig ALARM 7 (DC ÜBERSPANNUNG) aus.

#### A3:

a) Stellen Sie einen höheren Wert für die Rampenzeit ein (Par. 32-18 für "Schnellstopp", Par. 19-17 für Festdrehzahl JOG und Par. 19-13/19-26 für Positionierung).

b) Sollte eine niedrigere Rampenzeit erforderlich sein, ist ein Bremswiderstand zu installieren.

#### F4:

Der Wechselrichter schaltet beim Beschleunigen über Rampe auf häufig mit ALARM 13 (ÜBERSTROM) ab.

#### $\Delta 4$

a) Die Rampeneinstellungen erfordern vermutlich zu viel Drehmoment. Versuchen Sie herauszufinden, welcher Vorgang (Schnellstopp, manuelle Bewegung oder Positionierung) für die Abschaltung verantwortlich ist und stellen Sie dann die Rampenzeit auf einen entsprechend höheren Wert ein (Par. 32-18 für Schnellstopp, Par. 19-17 für Festdrehzahl JOG und Par. 19-13/19-26 für Positionierung).

b) Die Einstellungen des PID-Reglers können instabil sein – optimieren Sie die Parameter des PID-Reglers neu (Par. 32-60 bis Par. 32-69).

#### F5:

Es wird zwar die korrekte Zielposition erreicht, aber der Schleppabstand (Par. 34-56) ist zu hoch, während der Antrieb in Bewegung ist.

#### A5:

Vermutlich ist der PID-Regler genauer einzustellen – optimieren Sie die Parameter des PID-Reglers neu (Par. 32-60 bis Par. 32-69).

#### F6:

Das Programm scheint manchmal Änderungen, die an den Fahrwegdaten vorgenommen wurden, zu "vergessen".

#### A6:

Änderungen an den Fahrwegdaten werden nach Netz-Aus nur gespeichert, wenn Par. 19-29 (DATEN SPEICHERN) vor dem Netz-Aus aktiviert wurde.

## **6.2. Fehlermeldungen**

Alle Meldungen werden in Par. 19-93 im VLT 5000 LCP-Display angezeigt. Detailinformationen, zusätzliche Anmerkungen zu möglichen Fehlerursachen sowie Tipps zum Löschen von Fehlern finden Sie im folgenden Abschnitt:

#### **P19-93 - 0: Status OK. Keine Fehler erkannt.**

Bedeutung

Keine Fehler erkannt.

#### **P19-93 - 1: Referenzfahrt erforderlich**

#### Bedeutung

Der Benutzer hat einen Positionierbefehl zu einer bestimmten Position gegeben, obwohl keine Referenzpunktposition festgelegt wurde.

HINWEIS: Der Fehler muss quittiert und eine Referenzpunktfahrt erfolgreich durchgeführt werden, bevor der nächste Positionierbefehl gegeben wird.

#### **P19-93 - 2: Positiver Hardware-Endschalter überschritten**

#### Bedeutung

Der positive Hardware-Endschalter wurde ausgelöst.

#### Ursachen

Die Anwendung ist an den positiven Endschalter gestoßen. Es kann auch sein, dass die Verbindung zum Endschalter unterbrochen wurde oder dass der Endschalter defekt ist.

#### **P19-93 - 3: Negativer Hardware-Endschalter überschritten**

#### Bedeutung

Der negative HW-Endschalter wurde ausgelöst.

#### Ursachen

Die Anwendung ist an den negativen Endschalter gestoßen. Es kann auch sein, dass die Verbindung zum Endschalter unterbrochen wurde oder dass der Endschalter defekt ist.

#### **P19-93 - 4: Positiver Endschalter überschritten**

#### Bedeutung

Ein Motorbefehl wird den Software-Endschalter aktivieren oder hat ihn aktiviert. Die maximale Grenze ist in Par. 33-42 definiert.

#### Hinweis

Bevor der Fehler quittiert werden kann, muss die Anwendung aus dem Endschalter gefahren werden. Falls "Power Recovery" in Par. 33-43 aktiviert ist, kann dies durch eine Fehlerquittierung und einen negativen JOG (Eingang 54) erfolgen.

#### **P19-93 - 5: Negativer Endschalter überschritten**

#### Bedeutung

Ein Motorbefehl wird den Software-Endschalter aktivieren oder hat ihn aktiviert. Die maximale Grenze ist in Par. 33-41 angezeigt.

#### Hinweis

Bevor der Fehler quittiert werden kann, muss die Anwendung aus dem Endschalter gefahren werden. Falls "Power Recovery" in Par. 33-43 aktiviert wurde, kann dies durch eine Fehlerquittierung und einen positiven JOG (Eingang 53) erfolgen.

#### **P19-93 - 6: VLT nicht funktionsfähig**

#### Bedeutung

Der Motor wurde nicht ordnungsgemäß magnetisiert. Die elektromechanische Bremse wird in diesem Fall sofort aktiviert, unabhängig von den Einstellungen in 19-12 und 19-06.

#### Ursachen

Während der Motor die Last gehalten oder bewegt hat, wurde der Antrieb entweder abgeschaltet, die Verbindung zu Klemme 27 unterbrochen oder die [STOP]-Taste am LCP gedrückt.

#### **P19-93 - 7: Bremslebensdauer überschritten**

### Bedeutung

Diese Fehlermeldung erfolgt, wenn der Antrieb mehr als die zulässige Anzahl Benutzereinheiten (wie in Par. 19-13 festgelegt) durchgeführt hat, während die elektronische Bremse aktiviert war.

#### Ursachen

Entweder ist die mechanische Bremse verschlissen und sollte baldmöglichst ausgetauscht werden oder der in Par. 19-13 angegebene Grenzwert ist zu niedrig.

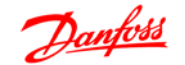

#### **P19-93 - 8: Schnellstopp aktiviert**

#### Bedeutung

Der Schnellstopp wurde aktiviert. Als Sicherheitsvorkehrung wurde die elektromechanische Bremse gemäß Einstellung in Par. 19-06 aktiviert, und der Antrieb ist unabhängig von der Einstellung in Par. 19-09 im Freilauf. Nach Quittierung des Fehlers wird der Normalbetrieb wieder aufgenommen.

#### **P19-93 - 9: Schleppfehler (PID-Fehler) zu groß**

#### Bedeutung

Der Unterschied zwischen der gewünschten Sollposition und der tatsächlichen Position hat gemäß Drehgeber-Istwert den in Par. 32-67 festgelegten Grenzwert überschritten.

#### Ursachen

#### **Es sind mehrere Ursachen möglich:**

- 1. Der Drehgeber ist nicht ordnungsgemäß angeschlossen. Überprüfen Sie den Drehgeberanschluss.
- 2. Der Drehgeber zählt positiv in der falschen Richtung. Vertauschen Sie gegebenenfalls die Kanäle A und B.
- 3. Die Einstellungen für den PID-Regler sind nicht ordnungsgemäß optimiert worden. Folgen Sie den Anweisungen zum Optimieren.
- 4. Die in Par. 32-67 festgelegten Grenzwerte sind zu eng.

#### **P19-93 - 12: Reversierung nicht zulässig**

#### Bedeutung

Die Antriebe wurden in Reversierrichtung betrieben, obwohl dies gemäß Einstellung Par. 19-02 nicht zulässig ist.

#### **P19-93 - 13: Vorwärtsbetrieb nicht zulässig**

#### Bedeutung

Die Antriebe wurden vorwärts betrieben, obwohl dies gemäß Einstellung Par. 19-02 nicht zulässig ist.

#### **P19-93 - 92: Fehler von der Drehgeberüberwachung**

#### Bedeutung

Stromkreisunterbrechung oder Kurzschluss gemäß der anzeigenden LED. Ein Fehler wird auch dann ausgegeben, wenn kein Drehgeber angeschlossen ist und die Überwachung aktiv ist (P32-09 = 1).

## **6.3. Begriffsglossar**

#### **Inkrementalgeber**

Dies ist ein Gebersystem, welches die Drehzahl und die Drehrichtung aufnimmt und entsprechend der Auslegung weitergibt. Die Anzahl der Spuren, also der Signale, gibt Aufschluss über die Eigenschaften des Gebersystems. Es gibt einspurige Systeme, die ein Taktsignal, abhängig von der Drehzahl, sowie ein festes Richtungssignal liefern. Zweispurige Systeme liefern zwei Taktsignale, welche um 90 Grad versetzt sind. Über die Auswertung der beiden Spuren erhält man zusätzlich das Richtungssignal. Dreispurige Geber liefern zusätzlich zu den beiden Spuren der Zweispur-Geber noch eine sogenannte Nullspur. Hier wird beim Nulldurchgang ein Signal abgegeben.

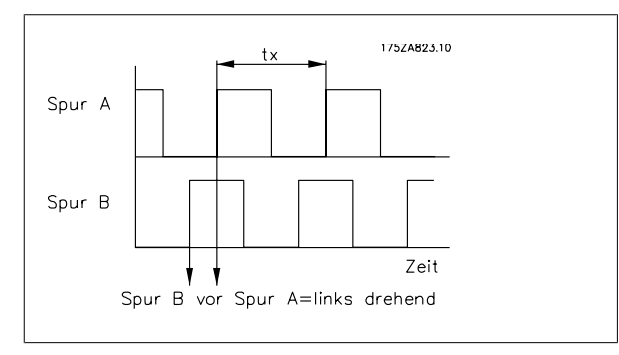

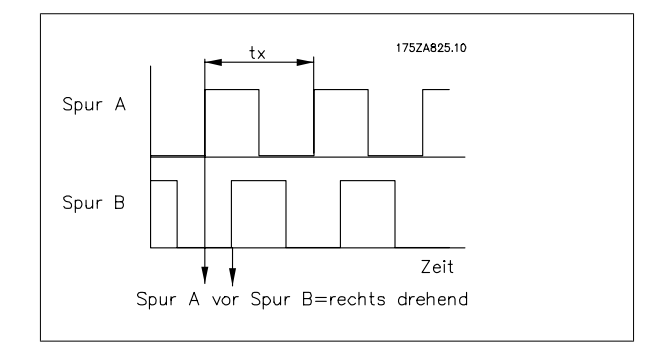

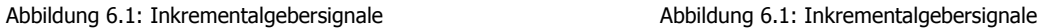

#### **Quadcounts**

Aus den beiden Spuren (A/B) der Inkrementalgeber wird durch Flankenauswertung eine Vervierfachung der Inkremente erzeugt; dies dient zur Verbesserung der Auflösung.

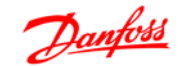

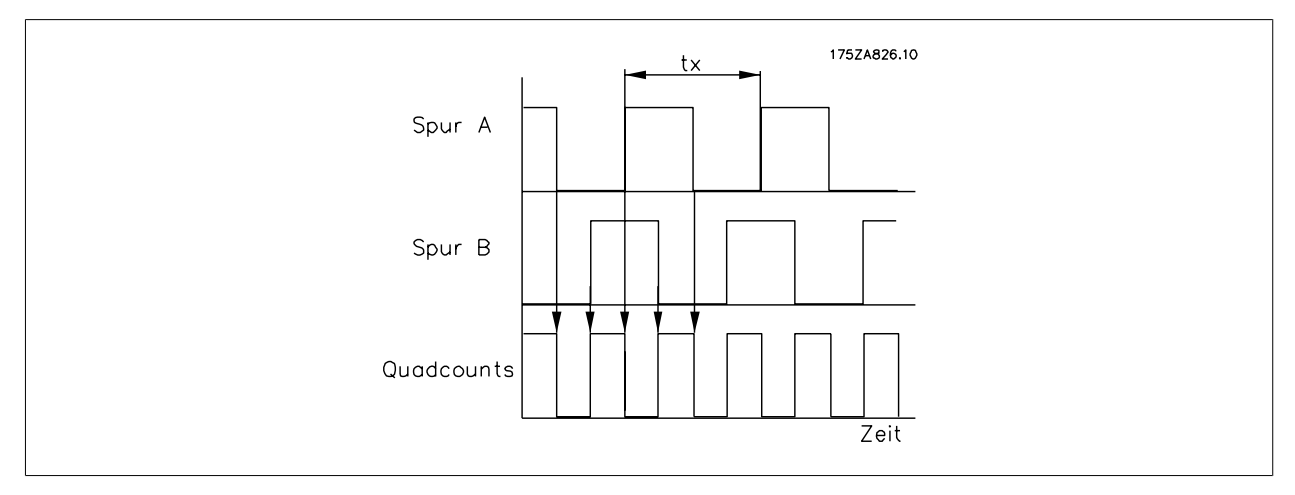

Abbildung 6.1: Abweichung von Quadcounts

#### **Absolutwertgeber**

Dies ist eine Sonderform des Drehgebers. Er gibt nicht nur Drehzahl und Drehrichtung an, sondern auch die absolute physische Position. Dies wird durch parallele Übertragung der Position in paralleler Form bzw. in Form eines Telegramms in serieller Form übermittelt. Absolutwertgeber sind ebenfalls in zwei Versionen erhältlich: Single-Turn-Drehgeber liefern eine absolute Position auf einer Wellendrehung. Multi-Turn-Drehgeber sind in der Lage, die absolute Position über eine bestimmte Anzahl oder eine frei einstellbare Anzahl an Drehungen festzustellen.

#### **DUPM**

Die Drehzahl wird in Abhängigkeit zur Drehzahl des Drehgebers definiert. Aus diesem Grund wurde der Begriff "Drehgeber-Umdrehungen pro Minute" (Drehgeber-U/min bzw. DUPM) als Einheit gewählt.

#### **AMA**

Automatische Motoranpassung - Funktion in Par. 1-29.

#### **Getriebefaktor Motor/Drehgeber**

Da der Drehgeber nicht notwendigerweise am Motor selbst montiert sein muss, ist das Verhältnis zwischen der Nenndrehzahl des Motors und der Nenndrehzahl des Drehgebers in Drehgeber-U/min bzw. DUPM festzulegen.

#### **Schleppabstand**

Der max. tolerierte Positionsfehler definiert die zulässige Toleranz zwischen aktueller Istposition und der berechneten Sollposition. Der Schleppabstand wird in BE angegeben und in Par. 34-56 angezeigt. **HINWEIS!** Der maximal zulässige Schleppabstand wird in P32-67 in qc eingegeben.

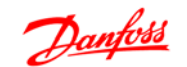

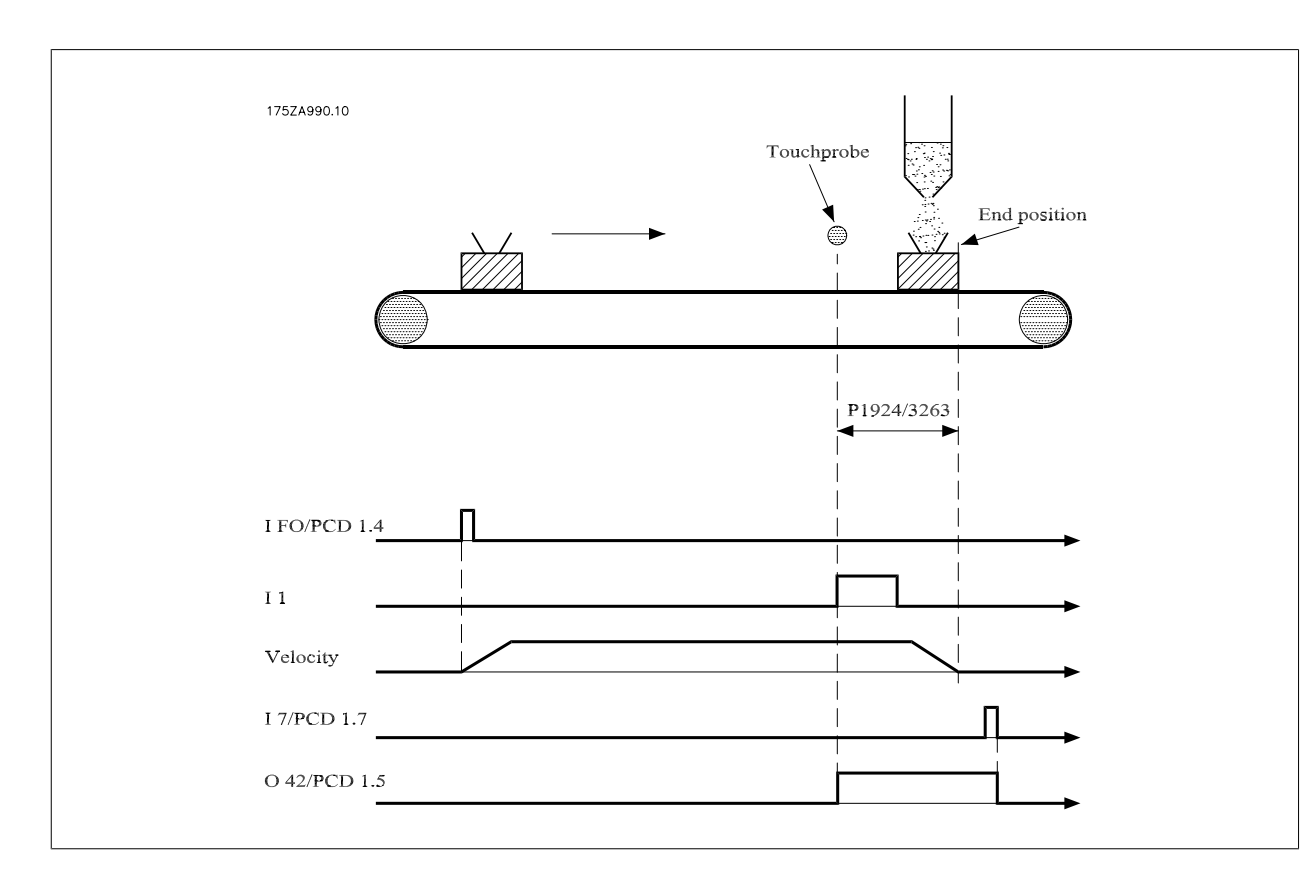

Eingang 10 ist der gespeicherte Soll-Index-Eingang im Modus digitale Steuerung. PCD 1.4 ist der gespeicherte Soll-Index-Eingang im Modus Feldbus-Steuerung.

Eingang 1 ist der Messtaster-Eingang.

Eingang 7 ist der Eingang für Reset Messtaster im Modus digitale Steuerung. PCD 1.7 ist der Eingang für Reset Messtaster im Modus Feldbus-Steuerung.

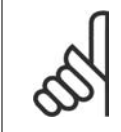

### **ACHTUNG!**

Eine Verzögerung im Messtaster-Sensor kann zum Driften der Zielposition führen. Das heißt, die Zielposition wird größer werden, als in Parameter 19-24 festgelegt ist. Um dies auszugleichen [zu kompensieren], definieren Sie in Parameter 19-03 einen Wert für die Verzögerung. Allerdings kann nur eine konstante Verzögerung ausgeglichen werden, keine variable Verzögerung.

## **Index**

## **A**

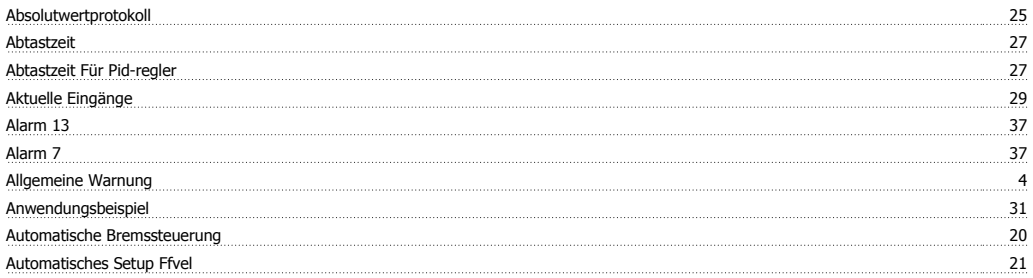

## **B**

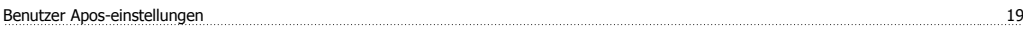

## **D**

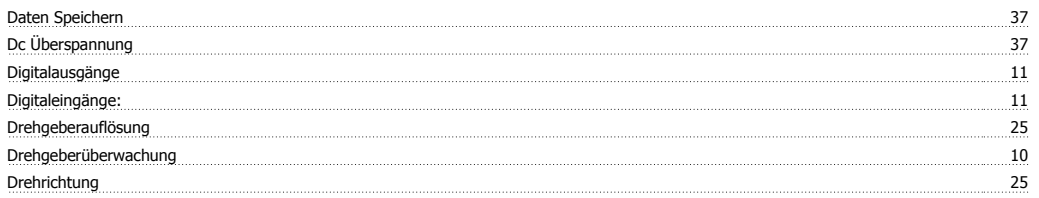

## **E**

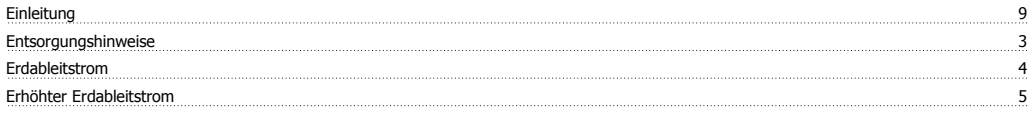

## **F**

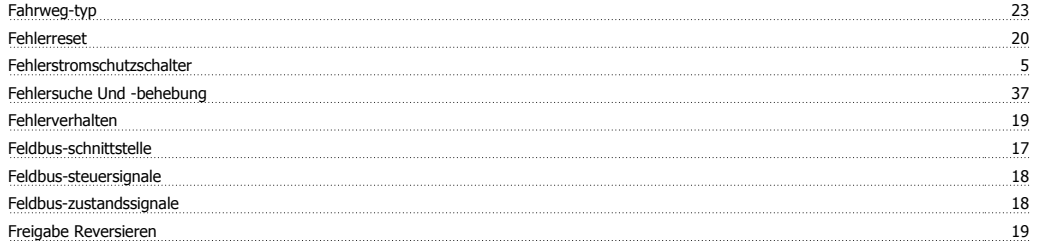

## **G**

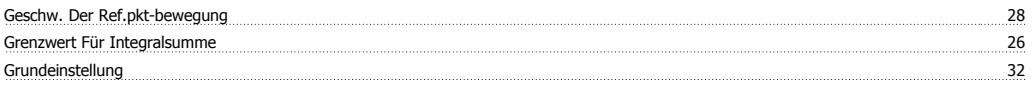

## **H**

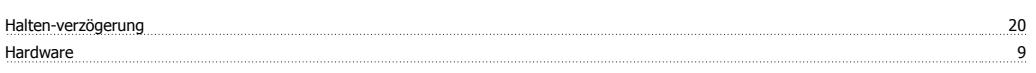

## **I**

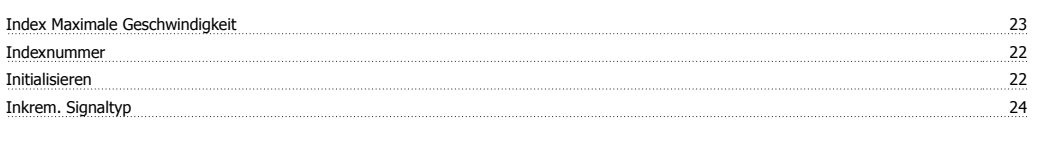

# **L**

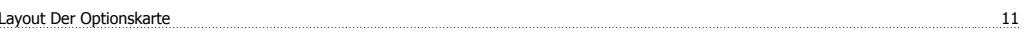

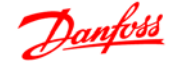

## **M**

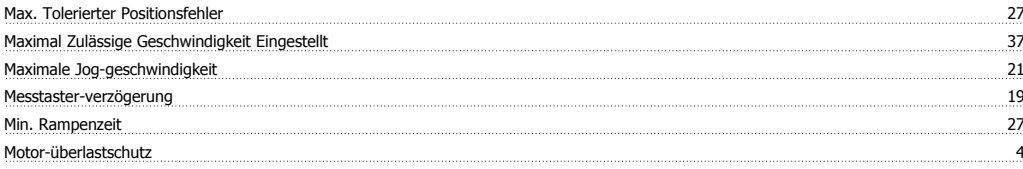

## **N**

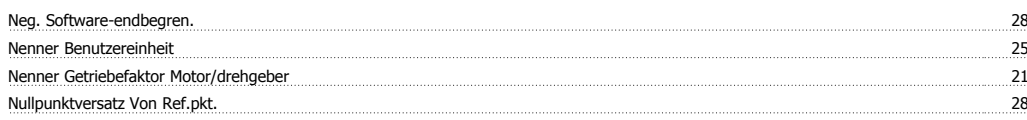

## **O**

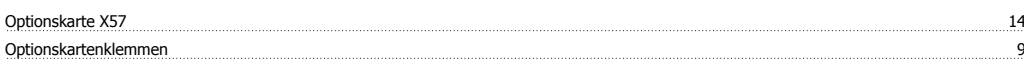

## **P**

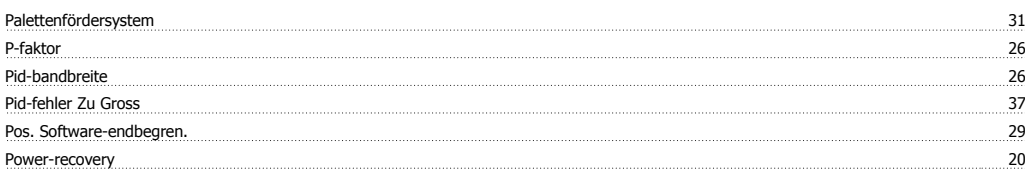

## **R**

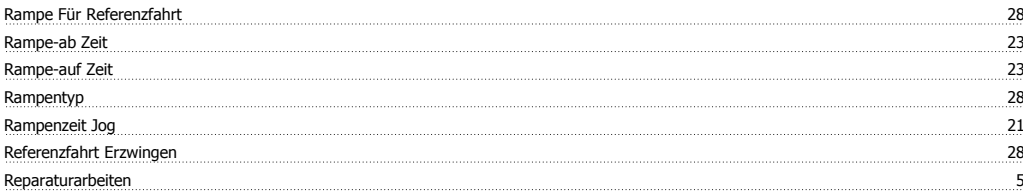

## **S**

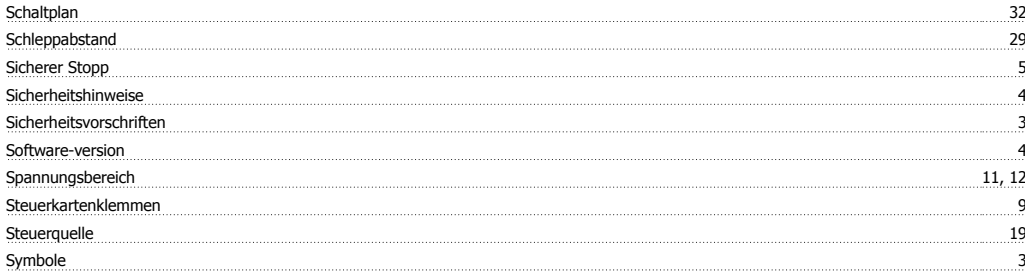

## **T**

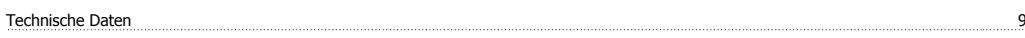

## **U**

unerwarteten Anlaufs <u>554 Stein Anlaufs and the Stein Anlaufs of the Stein Anlaufs of the Stein Anlaufs of the Stein Anlaufs of the Stein Anlaufs of the Stein Anlaufs of the Stein Anlaufs of the Stein Anlaufs of the Stein </u>

## **V**

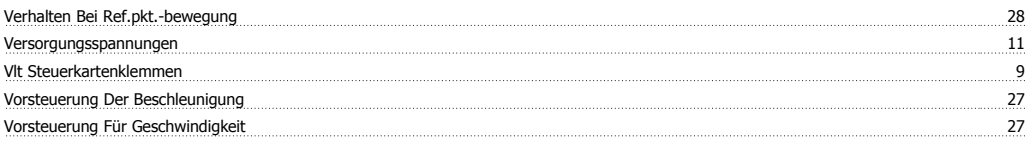

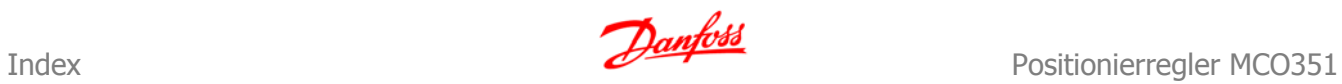

## **Z**

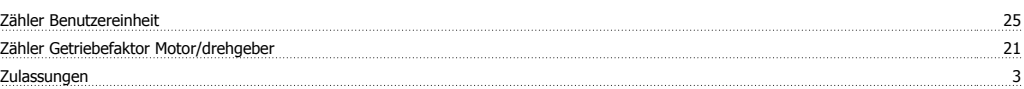